РЕЛЕ КОНТРОЛЯ ИЗОЛЯЦИИ ЦЕПИ ПОСТОЯННОГО ТОКА

# РКИ220/24СК/255ДДТ/6Р/RS485 РКИ110/24СК/255ДДТ/6Р/RS485 РКИ48/24СК/255ДДТ/6Р/RS485

РУКОВОДСТВО ПО ЭКСПЛУАТАЦИИ

06.09.2022

# Оглавление

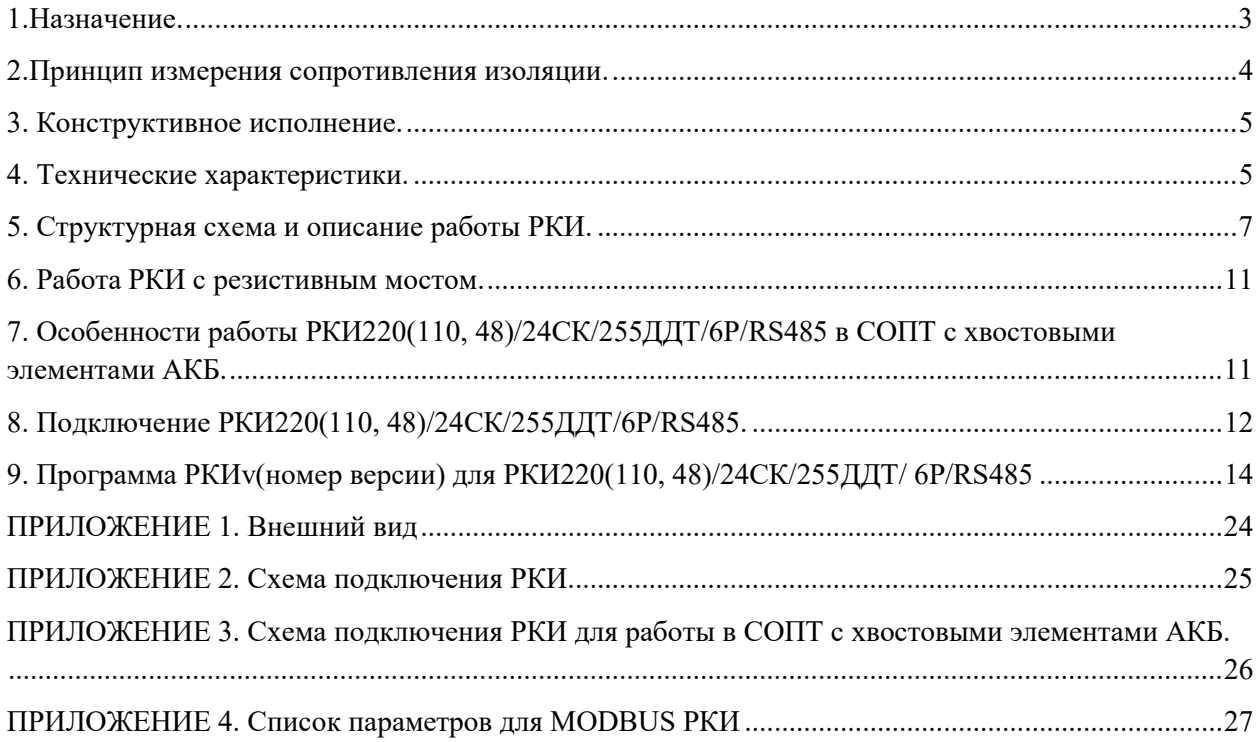

Настоящее руководство по эксплуатации (далее по тексту – РЭ) предназначено для ознакомления пользователя с устройством, принципом действия, способами управления, отображения режимов работы реле контроля изоляции цепи постоянного тока РКИ220(110, 48)/24СК/255ДДТ/6Р/RS485 (далее по тексту – РКИ).

К работе с РКИ допускаются лица, изучившие настоящее руководство и имеющие допуск к эксплуатации электроустановок напряжением до 1000В.

Обозначения в названии РКИ:

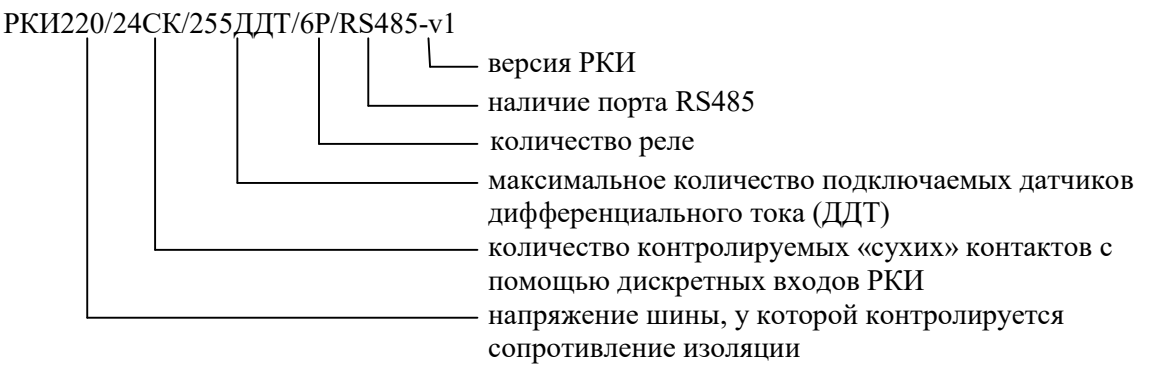

В настоящем руководстве по эксплуатации приняты следующие сокращения и термины:

РЭ – руководство по эксплуатации;

СОПТ - система оперативного постоянного тока

РКИ – реле контроля изоляции;

ДДТ – датчик дифференциального тока;

ИПС – источник питания стабилизированный;

УКУ - устройство контроля и управления (входит в состав ИПС);

АКБ - аккумуляторная батарея;

АВ - автоматический выключатель;

ЦПУ – центральное процессорное устройство;

 $CK$  – «сухой» контакт - контакты реле, дополнительные контакты AB, и другие контакты, не имеющие потенциала между разомкнутыми контактами;

Шина – электрическая цепь, к которой подключены ИПС, АКБ, до АВ и ДДТ через которые подключены нагрузки;

Резистивный мост – два резистора, один включен между положительным полюсом и корпусом, второй резистор включен между отрицательным полюсом шины и корпусом.

### 1.Назначение.

Объекты контроля РКИ: оперативные цепи питания устройств релейной защиты, автоматики и сигнализации, а так же любые распределительные сети постоянного тока напряжением 180-300В (РКИ220/24СК/255ДДТ/6Р/RS485), 80-150В

(РКИ220/24СК/255ДДТ/6Р/RS485) и 40-72В (РКИ48/24СК/255ДДТ/6Р/RS485) изолированные от потенциала земли.

РКИ может работать как в составе ИПС совместно с УКУ-207.11(13), так и в автономном режиме.

РКИ может работать с СОПТ с хвостовыми элементами батареи.

РКИ предназначено:

- для измерения сопротивления изоляции между двумя полюсами шины и корпусом;

- контроля сопротивления изоляции с помощью двух задаваемых порогов и индикации сигналов аварии на реле, светодиодами на лицевой панели и по шине RS485;

- измерения напряжения между полюсами и корпусом;

- контроля напряжения между полюсами и выдачи сигнала аварии на реле и по шине RS485 при понижении напряжения ниже устанавливаемого порога;

- контроля асимметрии напряжения между «полюс +» - корпус и «полюс -» -корпус и выдачи сигнала аварии на реле и по шине RS485 при увеличении асимметрии выше устанавливаемых порогов, задаваемых в процентах и вольтах;

- контроля состояния дополнительных контактов автоматических выключателей, а также различных датчиков с помощью 24 «сухих» контактов, информация о которых передается на реле, светодиод на лицевой панели и по шине RS485;

- считывания информации с датчиков дифференциального тока SLD13D-(S)-10мА фирмы «3Е» по линии RS485 количеством до 255;

- контроля токов от датчиков дифференциального тока с помощью двух задаваемых порогов и выдачи сигналов аварии на реле, светодиодами на лицевой панели и по шине RS485;

- питания внешних датчиков и «сухих» контактов постоянным стабилизированным напряжением 12 вольт.

Настройка РКИ осуществляется по шине RS485 по протоколу MODBUS RTU и по шине CAN в установках УКУ (только основные уставки).

Питание РКИ220/24СК/255ДДТ/6Р/RS485 осуществляется от сети переменного или постоянного тока 220 вольт, РКИ110/24СК/255ДДТ/6Р/RS485 от сети переменного или постоянного тока 110 вольт, РКИ48/24СК/255ДДТ/6Р/RS485 от сети переменного или постоянного тока 48 вольт.

РКИ может работать с резистивным мостом, подключенным между полюсами и корпусом. При использовании датчиков дифференциального тока наличие моста обязательно.

#### 2.Принцип измерения сопротивления изоляции.

Для измерения сопротивления изоляция используется схема см. Рис.1.

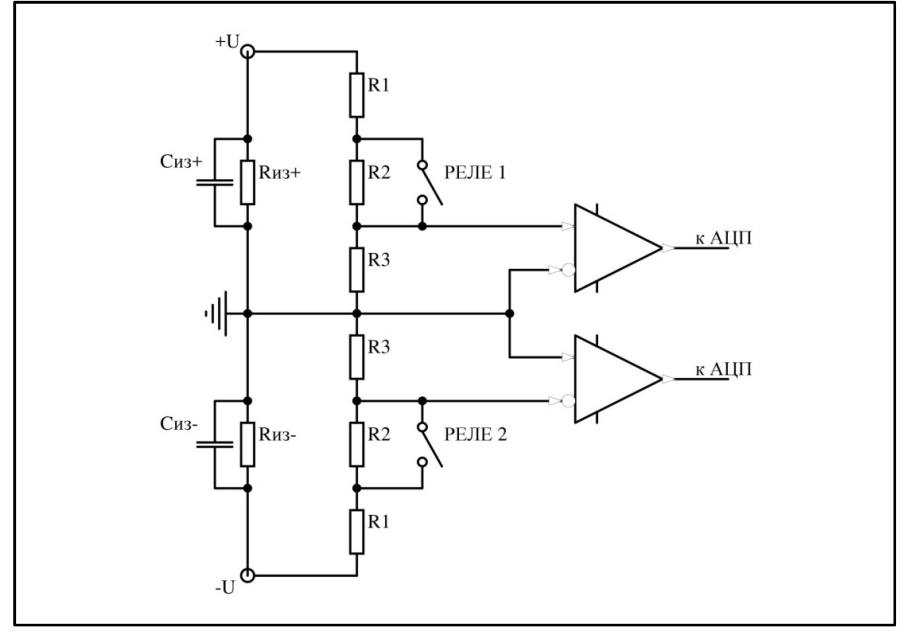

Рис.1.

Параллельно измеряемым сопротивлениям изоляции Rиз+ и Rиз- подключены резисторы с известными сопротивлениями R1, R2, R3. Напряжение на резисторе R3 измеряется с помощью АЦП. Реле 1 и 2 поочередно замыкаются, и изменяется напряжение на резисторах R3. Зная величину сопротивлений резисторов R1, R2, R3 и изменение напряжения на резисторах R3 происходит вычисление сопротивлений Rиз+ и Rиз-. Из-за наличия емкости между полюсами и корпусом Сиз+ и Сиз- при замыкании резистора R2 напряжение на резисторе R3 устанавливается с задержкой, поэтому измерение сопротивления изоляции происходит с задержкой длительностью в зависимости от величины емкостей. Измерение неустановившегося напряжение приводит к неправильным результатам вычисления сопротивлений изоляции. В РКИ используется адаптивная система для измерения сопротивления изоляции. Принцип адаптивной системы заключается в следующем: измерение сопротивления изоляции проводится через интервал Т1 после замыкания резистора R2, затем измерение проводится через больший интервал Т2. Если разница в результате измерений составляет не больше 5%, то следующее измерение происходит через интервал Т1. Если разница в результате измерений составляет более 5%, то следующее измерение происходит через больший интервал Т3, и т.д, пока разница между текущим и предыдущими измерениями не станет меньше 5%. В РКИ программно заложено 16 интервалов от 0 до 15 секунд. При увеличении интервала из-за емкостной составляющей устанавливается шестой бит в регистре чтения №10 «статус измерения» (см. приложение 4). Если величина емкости такая большая, что для установления напряжения на резисторе R3 не хватит самого большого интервала, то устанавливается седьмой бит в регистре чтения №10 «статус измерения» (см. приложение 4). Это означает, что измеренное сопротивление изоляции некорректно. Уменьшение интервала происходит после пяти измерений подряд, разница между которыми составляет менее 5%. При любых интервалах измерения происходит отображение вычисленного сопротивления изоляции, асимметрии напряжения, срабатывания сигналов аварии при превышении их значений над пороговыми значениями и, анализируя биты 6 и 7 в регистре чтения №10 «статус измерения» (см. приложение 4), можно анализировать результаты измерений.

Цикл одного измерения сопротивления изоляции при сопротивлении изоляции более 1 МОм, емкостью шины менее 5 мкФ и при выключенном пофидерном контроле составляет ~3секунды.

#### 3. Конструктивное исполнение.

РКИ выполнено в корпусе фирмы OKW с монтажом на DIN-рейку по стандарту DIN EN 50 022 с креплением на рейку с помощью защелки. Вход, выход сигналов осуществляется через разъемы типа 2EDG и разъем SCM-10R для связи с ИПС. Внешний вид РКИ и назначение разъемов приведено в Приложении 1.

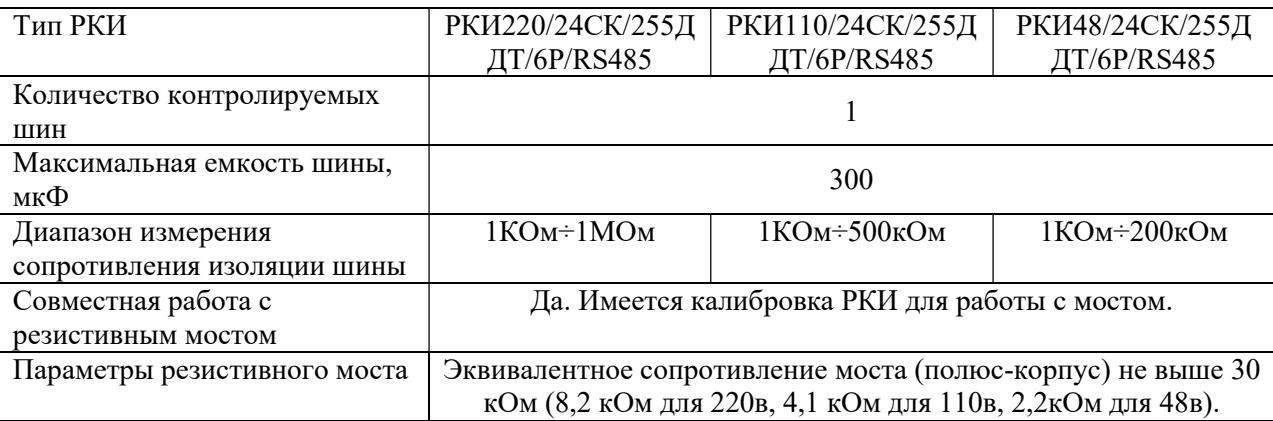

#### 4. Технические характеристики.

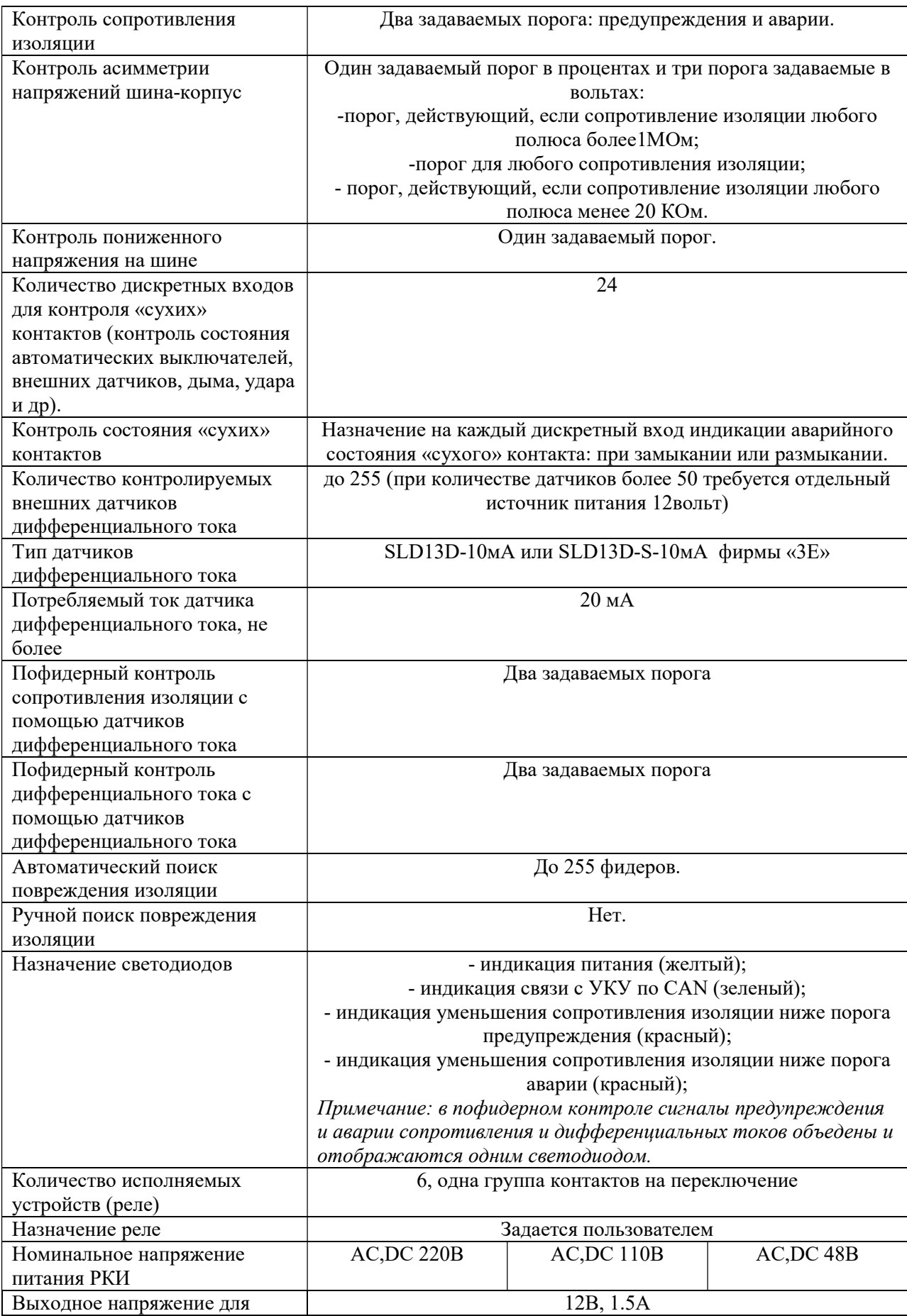

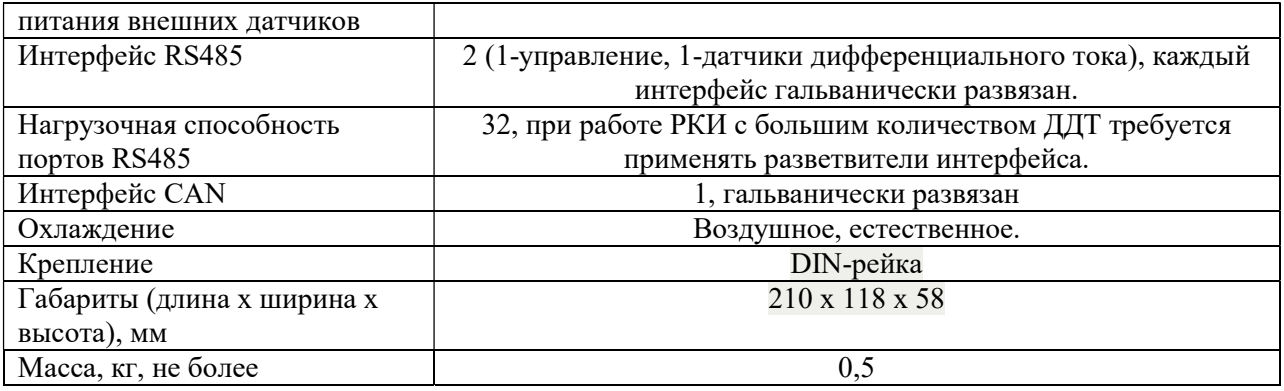

#### 5. Структурная схема и описание работы РКИ.

Структурная схема РКИ220(110, 48)/24СК/255ДДТ/6Р/RS485 приведена на рисунке 2.

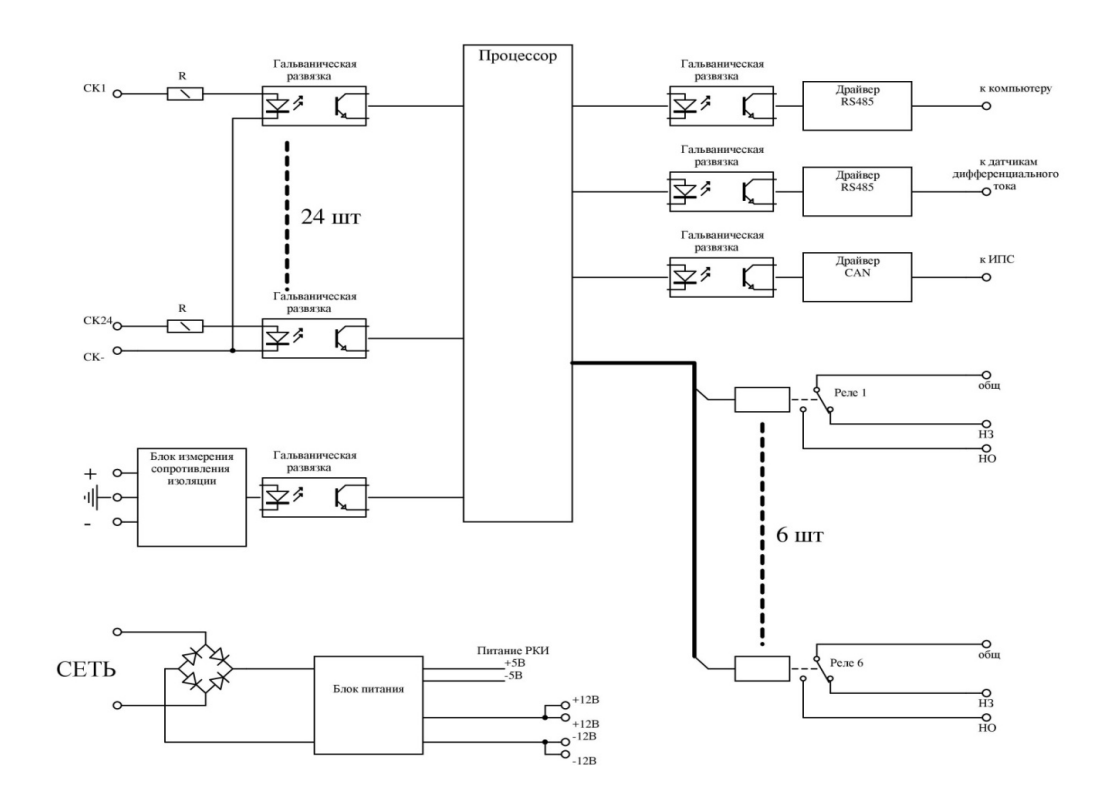

Рис.2

В РКИ используется микропроцессор (ЦПУ). Он считывает данные и управляет периферийными устройствами.

Дискретные входы для контроля «сухих» контактов (СК) имеют гальваническую развязку с портами ЦПУ. Минусовые сигналы СК объединены. Для включения дискретного входа с помощью СК можно использовать напряжение РКИ 12 вольт или использовать сторонний источник напряжения. Период опроса дискретных входов ЦПУ составляет 1,2 секунды. Дискретные входы можно использовать для контроля состояния автоматических выключателей (АВ) используя дополнительные контакты у АВ, а также контролировать датчики дыма, удара, открытия дверей и другие.

Блок измерения сопротивления изоляции описан выше (см.п.2). Связь с блоком измерения сопротивления изоляции осуществляется через гальваническую развязку по интерфейсу SPI. В РКИ можно установить два порога для отслеживания сопротивления изоляции. Для порога предупреждения и для аварийного порога устанавливаются величины сопротивлений от 1 кОм до 1МОм с шагом 1 кОм. При понижении сопротивления изоляции любого из полюсов ниже заданных порогов используется светодиодная сигнализация на лицевой панели (два светодиода для каждого порога). Имеется возможность настроить переключение реле при понижении сопротивления изоляции (см. ниже), а также контролировать превышение порогов по MODBUS. Для повышения помехоустойчивости задается количество измерений подряд (в интервале 2-10) ниже заданных порогов, после которых выдается сообщение об аварии. Рекомендуемое значение 5.

С помощью блока измерения сопротивления изоляции измеряются напряжения между полюсами и корпусом при разомкнутых контактах реле 1 и 2 см. Рис.1. Таким образом, измеряется напряжение между полюсами и вычисляется асимметрия напряжений между положительным полюсом – корпусом и отрицательным полюсом – корпусом. По MODBUS можно задать пороги минимального напряжения между полюсами и порог для асимметрии напряжения, а превышение порогов контролировать по MODBUS или настроить переключение реле (см. приложение 4).

РКИ имеет два интерфейса RS485. Интерфейсы имеют гальваническую развязку. Первый интерфейс RS485 используется для настройки, задания порогов, считывания данных и управления РКИ. Используется протокол MODBUS RTU. С помощью внешнего преобразователя интерфейса RS485<->RS232 или RS485 <->USB, РКИ можно подключить к компьютеру. К примеру, можно использовать преобразователи интерфейса фирмы «Овен» (http://www.owen.ru). Для настройки РКИ рекомендуется использовать программу РКИv(номер версии), которую можно скачать с сайта производителя РКИ, описание которой приведено ниже. Также для настройки и считывания данных с РКИ можно использовать сторонние программы, которые могут работать с MODBUS RTU. Описания регистров MODBUS и их значения приведены в приложении 5.

Второй интерфейс RS485 предназначен для подключения датчиков дифференциального тока (ДДТ) фирмы «3Е» марки SLD13D-(S)-10мА или подобных датчиков с аналогичным протоколом обмена. Максимальное количество датчиков дифференциального тока – 255. Адреса датчиков должны находиться в диапазоне  $1\div 255$  (ДДТ $N$ °255 в протоколе MODBUS имеет адрес 0). В РКИ, с помощью компьютера, устанавливается количество подключенных датчиков. РКИ поочередно опрашивает каждый датчик, начиная с 1 до установленного количества, считывая данные о текущем токе. Опрос датчиков тока происходит с интервалом 50мс. Ожидание ответа от датчиков равно одной секунде. Если от ДДТ нет ответа два раза, то принимается решение о неисправности датчика. Данные о неисправности датчика можно считать по MODBUS, а также информация отображается миганием светодиода Rддт<Rпредупреждения. Если не выполняется условие Rддт<Rпредупреждения, то светодиод загорается на короткое время каждые две секунды, если выполняется, то светодиод гаснет на короткое время каждые две секунды. Через РКИ с помощью компьютера можно устанавливать адреса у датчиков тока. Для этого датчики подключаются по одному к РКИ и с помощью программы РКИv(номер версии), или с помощью сторонней программы, по MODBUS устанавливается адрес датчика. Также можно откалибровать нулевое значение тока датчика и его показание. Для этого нужно установить нулевой ток через датчик и подать соответствующую команду (см. Приложение 4.), затем подать ток и откалибровать показание датчика. При этом остальные датчики могут находиться в рабочем состоянии.

С помощью датчиков дифференциального тока (ДДТ) измеряются три сопротивления изоляции: сопротивление положительного полюса фидера, сопротивление отрицательного полюса фидера и их параллельное сопротивление. Вычисление происходит различными методами и по

различным формулам, поэтому показания вычисленных сопротивлений могут отличаться. Для сигнализации аварий используется минимальное значение из трех сопротивлений. Пофидерное измерение сопротивления изоляции проводится после того, как основной измеритель сопротивления изоляции определит, что сопротивление изоляции любого полюса шины меньше 500кОм (для шины 220В), меньше 300кОм (для шины 110В), меньше 200кОм (для шины 48(60)В).

С помощью ДДТ измеряются дифференциальные токи фидеров, имеются два задаваемых порога для индикации предупреждений и аварий. По этим данным можно определить межфидерные кольцевые соединения.

Показания датчиков дифференциального тока позволяют автоматически определить местоположение неисправности. Данные о сопротивлении и тока каждого фидера содержатся в соответствующих регистрах MODBUS (см. Приложение 4.).

По MODBUS для сопротивления изоляции, вычисленного с помощью ДДТ можно задать два порога: предупреждения и аварии. Превышение порогов (любого из датчиков тока) контролировать по MODBUS или настроить переключение реле (см. ниже). На лицевой панели РКИ имеются два светодиода для сигнализации понижения сопротивления изоляции фидеров ниже порогов предупреждения и аварии.

Интерфейс CAN имеет гальваническую развязку и служит для подключения к ИПС, у которого используется УКУ207.11(13). Совместная работа РКИ с ИПС описана в руководстве по эксплуатации ИПС.

Для отображения сигналов аварии, сигнализации, управления внешними устройствами в РКИ предусмотрены шесть реле. У каждого реле одна группа контактов на переключение и использовать можно нормально открытые (НО) и нормально замкнутые (НЗ) контакты. В РКИ используются реле фирмы Finder тип 36.11.9.012.4011. Допустимый коммутируемый реле переменный (50-60Гц) ток 10 ампер, напряжение 250 вольт. Не рекомендуется с помощью РКИ коммутировать ток более 2 ампер, т.к. помимо реле ток проходит через разъем и дорожки на печатной плате. Зависимость коммутируемого постоянного тока от напряжения можно определить по графику на рис.3.

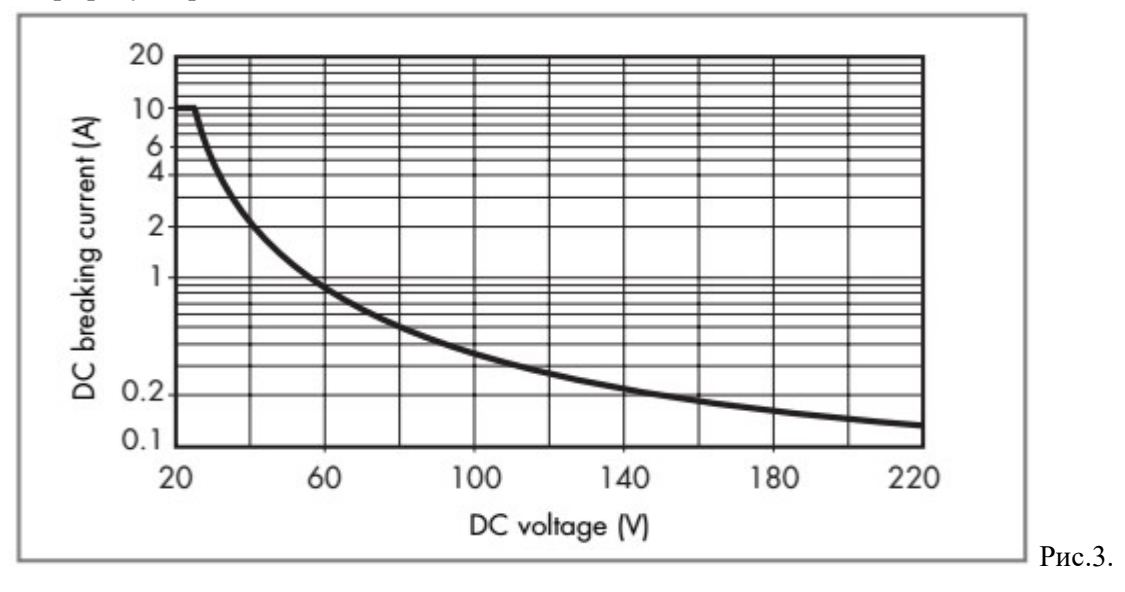

Подробные характеристики реле можно узнать на сайте производителя реле. Каждое реле по MODBUS можно настроить на реагирование следующих событий:

- Отключено, реле не используется;
- Сопротивление изоляции любого из полюсов меньше порога предупреждения;
- Сопротивление изоляции любого из полюсов меньше аварийного порога;
- Сопротивление изоляции, вычисленное с помощью любого датчика дифференциального тока ниже порога предупреждения;
- Сопротивление изоляции, вычисленное с помощью любого датчика дифференциального тока ниже аварийного порога;
- Асимметрия превышает порог, заданный в процентах или в вольтах;
- Напряжение между полюсами меньше заданного порога;
- Все «сухие» контакты включены;
- Все «сухие» контакты выключены;
- «Сухой» контакт №х включен, где х любой из 24 «сухих» контактов;
- Управление реле извне по MODBUS;
- Сопротивление изоляции, вычисленное с помощью датчика дифференциального тока №1÷№6 (задается пользователем) ниже порога предупреждения;
- Сопротивление изоляции, вычисленное с помощью датчика дифференциального тока №1÷№6 (задается пользователем) ниже аварийного порога;
- Аварийное состояние любого «СК»;
- Дифференциальный ток ДДТ выше порога предупреждения или аварийного порога.

Также задается реагирование реле на событие – включением или отключением питания реле.

Все задаваемые пороги имеют гистерезис 5%, то есть срабатывание и индикация превышения порога происходит по заданному порогу, а возврат в нормальное состояние индикации по величине равной порог+5% (для сопротивления изоляции) или порог-5% (для остальных величин).

Блок питания (БП) РКИ импульсный, питается от сети переменного или постоянного тока номинальным напряжением 220 вольт (для РКИ220), 110 вольт (для РКИ110) или напряжением переменного или постоянного тока 48(60) вольт (для РКИ48(60)). На выходе БП формируются два стабилизированных напряжения: 5 вольт для питания РКИ и 12 вольт для питания внешних устройств, датчиков дифференциального тока, «сухих» контактов, и др.

На лицевой панели РКИ имеются восемь светодиодов и две утопленные, защищенные от случайного нажатия кнопки (см. Приложение 1):

- желтый светодиод «СЕТЬ» сигнализирует о наличии питания 5 вольт в РКИ;

- зеленый светодиод «АКТИВНОСТЬ RS485» загорается на короткое время при приеме данных c RS485 по протоколу MODBUS от компьютера;

- зеленый светодиод «АКТИВНОСТЬ CAN» кратковременно загорается при приеме данных от ИПС с УКУ207.11(13);

- зеленый светодиод «ЛЮБОЙ СК ВКЛЮЧЕН» загорается, если на любой «сухой» контакт подано напряжение;

- два красных светодиода «Rиз<Rпредупреждения» и «Rиз<Rаварии» загораются, если измеренное сопротивление изоляции меньше порогов предупреждения или аварии соответственно;

- два красных светодиода «Rддт<Rпредупреждения» и «Rддт<Rаварии» загораются, если сопротивление изоляции, вычисленное с помощью любого датчика дифференциального тока, меньше порога предупреждения или аварии соответственно. Также эти светодиоды используются для индикации превышения дифференциальных токов ДДТ над порогами предупреждения и аварии. Помимо этого светодиод «Rддт<Rпредупреждения» сигнализирует об отсутствии связи с датчиком дифференциального тока морганием один раз в две секунды;

- кнопка «ЗАВОДСКИЕ УСТАНОВКИ» используется для сброса установок MODBUS на заводские, при этом адрес РКИ становится равным 1, скорость передачи 9600 бод. Также, после

сброса, РКИ переходит в режим работы «одиночный». Для сброса необходимо, удерживая кнопку «ЗАВОДСКИЕ УСТАНОВКИ», нажать кнопку «СБРОС» или подать сеть на РКИ. Все светодиоды загорятся и потухнут, что означает смену установок;

- при нажатии кнопки «СБРОС» сигнал поступает на процессор, и программа запускается заново с инициализацией всех данных. Используется при «зависания» работы РКИ и сброса установок параметров MODBUS на заводские установки.

Все установки и данные РКИ доступны по MODBUS. Через УКУ ИПС доступны только основные настройки.

#### 6. Работа РКИ с резистивным мостом.

РКИ может работать как совместно с резистивным мостом, так и без него. Резистивный мост служит для уменьшения асимметрии напряжений между полюсами и корпусом, тем самым защищает от ложного срабатывания дискретных входов терминалов релейной защиты и автоматики (РЗА) при уменьшении сопротивления изоляции. Также мост необходим для повышения точности измерения сопротивления с помощью дифференциальных датчиков тока. Мост может быть V и Т образным, см. рис.4.

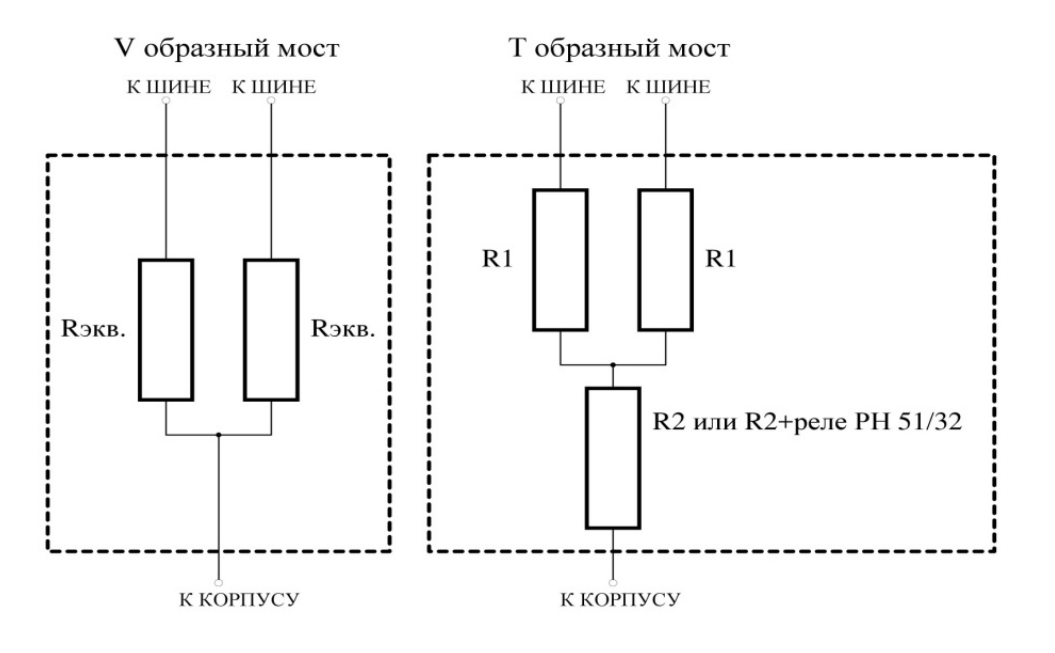

Рис.4.

Эквивалентное сопротивление моста (сопротивление между любым полюсом и корпусом) должно быть не более 30 кОм. Рекомендуемое сопротивление Rэкв=8÷9кОм для шины 220 вольт, Rэкв=4÷5кОм для шины 110 вольт и Rэкв=1,8÷2,2кОм для шины 48 вольт.

В РКИ введена калибровка измерения сопротивления изоляции при максимальном сопротивлении изоляции, поэтому, если используется резистивный мост, РКИ после калибровки учитывает сопротивления моста при вычислении сопротивлении изоляции. При заказе резистивного моста в комплекте с РКИ, калибровка РКИ выполняется на заводе изготовителе. При смене или добавления резистивного моста необходимо провести калибровку РКИ с помощью УКУ ИПС (см. РЭ ИПС) или команды по MODBUS.

# 7. Особенности работы РКИ220(110, 48)/24СК/255ДДТ/6Р/RS485 в СОПТ с хвостовыми элементами АКБ.

Уменьшение сопротивления изоляции в положительном полюсе хвостовых элементов АКБ оказывает влияние на измерение основного измерителя РКИ:

-показание сопротивления положительного полюса будет меньше реального сопротивления изоляции, а погрешность измерения будет зависеть от напряжения хвостовых элементов АКБ. Чем меньше напряжение хвостовых элементов, тем меньше погрешность измерения. Если напряжение хвостовых элементов составляет 20% от основной АКБ, то погрешность измерения также не больше 20 %.

- при пофидерном контроле нагрузок, подключенных к основной АКБ, влияние сопротивления изоляции в положительном полюсе хвостовых элементов на пофидерные измерения практически минимальны.

- при пофидерном контроле нагрузок, подключенных к плюсовому полюсу хвостовых элементов АКБ, показание сопротивления пофидерного измерения будет меньше реального сопротивления изоляции, а погрешность измерения будет зависеть от напряжения хвостовых элементов АКБ. Чем меньше напряжение хвостовых элементов, тем меньше погрешность измерения. Если напряжение хвостовых элементов составляет 20% от основной АКБ, то погрешность измерения также не больше 20 %.

Без пофидерного контроля при уменьшении сопротивления изоляции в положительном полюсе или в положительном полюсе хвостовых элементов АКБ определить полюс с плохой изоляцией невозможно, так как основной измеритель РКИ не отображает отдельно сопротивление изоляции в положительном полюсе хвостовых элементов АКБ.

## 8. Подключение РКИ220(110, 48)/24СК/255ДДТ/6Р/RS485.

Назначение контактов РКИ приведено в Приложении 1. Все соединения нужно производить в обесточенном состоянии.

Схема соединения РКИ для работы в одиночном режиме приведена в Приложении 2. Схема подключения для работы двух РКИ в автономном режиме и в режиме внешнего управления приведена в Приложении 3. Сигнальные провода, ДДТ подключаются аналогично, как в Приложении 2. Подключение РКИ для работы в СОПТ с хвостовыми элементами АКБ приведено в приложении 4.

В РКИ имеется два гальванически развязанных порта RS485. К одному из них подключается через адаптер компьютер, к другому датчики дифференциального тока (ДДТ).

У ДДТ имеется разъем для подключения интерфейса RS485 и питания 12 вольт. ДДТ SLD13D-10мА устанавливаются на DIN рейку, см.рис.6, SLD13D-S-10мА крепление осуществляется с помощью винтов М4, см.рис.7.

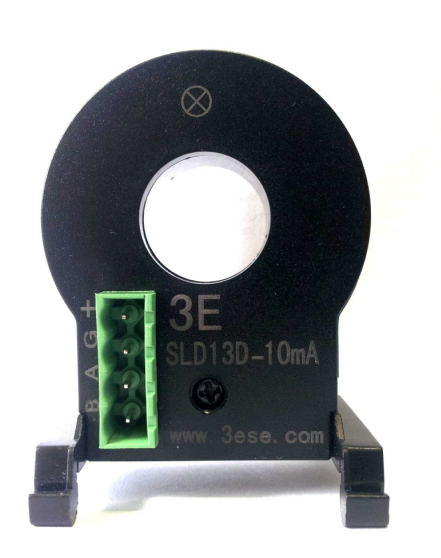

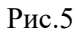

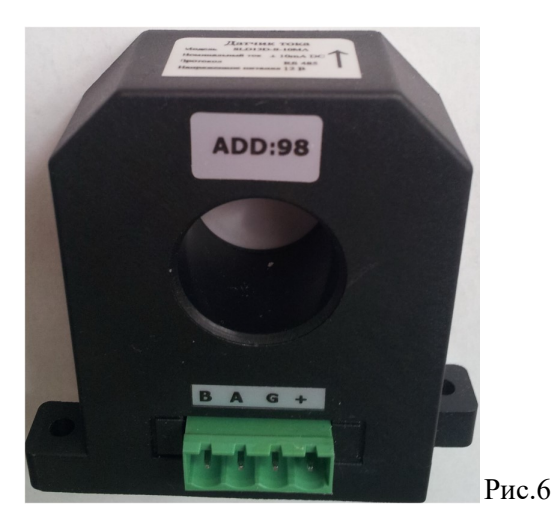

Питание подключается согласно полярности, линия RS485- А к А, В к В. Питание ДДТ можно использовать от РКИ или от стороннего источника питания. Для правильного измерения токов утечки, провода, проходящие через датчик, необходимо правильно расположить. На датчике расположенный вверху значок (см. Рис.5, 6) указывает направление передачи мощности, то есть на данном рисунке нагрузка должна находится за датчиками.

Разъем с защелками для десяти жильного ленточного кабеля служит для подключения РКИ к ИПС. По кабелю передаются данные по шине CAN.

Для питания РКИ может использоваться напряжение от полюсов для измерения сопротивления изоляции. Питание РКИ может осуществляться от стороннего источника постоянного или переменного тока.

 Контакт «корпус» предназначен для соединения с заземляющим контактом аппаратуры. Относительно него происходит измерение сопротивления изоляции и напряжения шины.

«Сухие» контакты могут использовать напряжение от внутреннего БП 12 вольт РКИ или от стороннего источника напряжения 12 вольт. Минусовые входы для «сухих» контактов объединены и выводятся на контакт «-СК». Для использования внутреннего источника РКИ соединяются контакты «-СК» и «-12в».

В РКИ имеется 6 реле, на разъемы выводится одна группа контактов на переключение: НЗ – нормально замкнутый контакт при выключенном реле, НО – нормально открытый контакт при выключенном реле и общий вывод «общ».

Сечение проводов для подключения РКИ:

- для подключения к реле  $0.2\div 1.0$  кв. мм, в зависимости от коммутируемого тока;
- питание датчиков дифференциального тока, не менее 0,5 кв. мм.;
- остальные контакты не менее 0,2 кв.мм.

## 9. Программа РКИv(номер версии) для РКИ220(110, 48)/24СК/255ДДТ/ 6Р/RS485

Программу РКИv(номер версии) можно скачать с сайта производителя РКИ. Программа не нуждается в инсталляции, при запуске создает в запускаемой директории файл настройки data.inf. В файле сохраняются номер СОМ порта, его скорость обмена и адрес РКИ. Завод изготовитель поставляет РКИ с адресом MODBUS равным 1, а скорость передачи 9600 бод. При первом запуске программы эти данные необходимо ввести вручную в меню «Установки». Внешний вид программы представлен на рис.8.

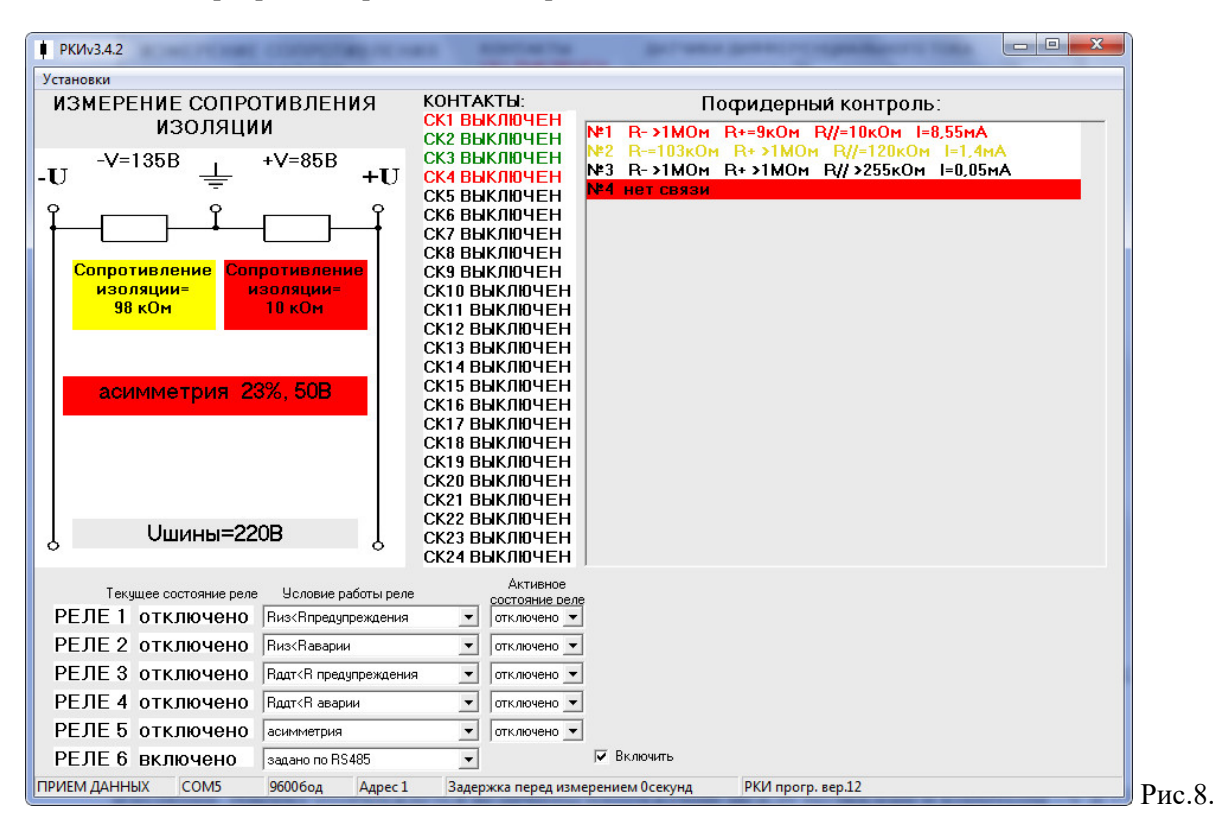

В данном случае программа работает с РКИ, у которого между положительным полюсом и корпусом фидера №1 включен резистор сопротивлением 10 кОм, а между отрицательным полюсом и корпусом фидера №2 включен резистор сопротивлением 100 кОм.

В левой верхней части окна отображается информация с блока измерения сопротивления изоляции. Вверху отображается величины напряжений между полюсами и корпусом  $-V$  и  $+V$ . Далее отображается величины измеренных сопротивлений. Жирным шрифтом значения сопротивлений отображаются, если с момента измерения сопротивления прошло менее трех секунд. Если сопротивление изоляции меньше порога предупреждения, то фон надписи становится желтым, если меньше порога аварии, то фон красный. Если в результатах измерения сопротивления присутствует емкостная составляющая (см.п.2), то над изображением сопротивления появляется значок емкости «С», что означает, что измеренное сопротивление

изоляции может быть некорректным из-за емкости фидера. При максимальной задержке перед измерением (большой емкости фидера), совместно со значком емкости появляется надпись «макс». Отображается асимметрия напряжений полюсов в процентах и вольтах. При превышении любого порога фон индикации становится красным. Если напряжение между полюсами ниже порога, то фон индикации напряжения становится красным

Далее, в столбце отображено состояние «сухих» контактов. Надпись «включен» означает, что на «сухой» контакт подано напряжение. Красным цветом выделяются «сухие» контакты, находящиеся в аварийном состоянии (СК1, СК4), зеленым - в не аварийном состоянии (СК2, СК3), а черным те, которым аварийное состояние не назначено. Назначение аварий СК описано ниже.

Далее, окно с отображением сопротивления изоляции и дифференциальных токов фидеров, измеренные с помощью датчиков дифференциального тока. Количество фидеров соответствует заданному количеству датчиков дифференциального тока (ДДТ). На Рис.8 установлено количество ДДТ равным 4. Максимальное количество 255. Если сопротивление изоляции или дифференциальный ток фидера ниже порогов предупреждения, надпись в соответствующей строке становится оранжевого цвета, если ниже аварийного порога, то красного. Пороги задаются в меню «Пороги» (см. ниже).

Если ДДТ не отвечает на запросы РКИ, то в соответствующей строке на красном фоне появится сообщение «нет связи», ДДТ№4 на рисунке 8.

Слева внизу отображается информация о реле РКИ. Информация располагается в строку для каждого реле. Надпись «включено» означает подачу напряжения на реле и наоборот. Далее в строке в выпадающем меню выбирается условие работы реле. Подробно условия описаны в п.4. Далее в выпадающем меню выбирается активное состояние реле, то есть включить или выключить реле, если выполняется условие работы реле. Если условием работы реле выбрано «задано по RS485», то меню «активное состояние» становится не актуальным и исчезает, а появляется возможность, установив «галку», включить реле или убрав «галку» отключить реле (см. Рис 8. Реле 6).

Программа запрашивает данные с РКИ с различными периодами, в зависимости от скорости передачи. Для скорости 115200 период опроса составляет 4 секунды, для скорости 2400 – 15 секунд. Внизу окна программы в строке состояния на короткое время появляется надпись «ПРИЕМ ДАННЫХ» при приеме информации от РКИ. Если на пять запросов РКИ не отвечает, то выводится надпись «НЕТ СВЯЗИ С РКИ». В строке состояния также отображается информация о связи с РКИ: номер порта, скорость, адрес РКИ, задержка перед измерением (см.п.2), и версия программы РКИ.

В меню «Установки» присутствуют пункты:

- Связь с РКИ
- Пороги
- Количество ДДТ
- Калибровка ДДТ
- Адрес ДДТ
- Аварии СК
- Калибровка Uшины
- Калибровка моста
- Параметры измерения
- -Обновление программы РКИ

Меню «Связь с РКИ» приведено на рис.9.

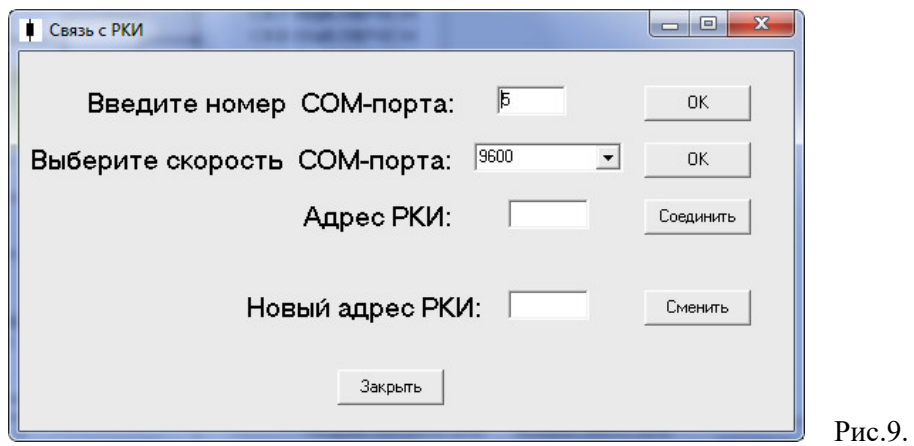

В верхней строке вводится номер СОМ порта или виртуального СОМ порта компьютера, к которому подключен преобразователь RS485 и РКИ. Смена порта происходит при нажатии кнопки «ОК». В выпадающем меню выбирается скорость обмена данными. Доступные значения 2400, 9600, 19200, 57600, 115200 бод. Если связь с РКИ установлена, смена скорости в РКИ и порта компьютера происходит при нажатии кнопки «ОК», иначе изменяется только скорость порта компьютера. После смены порта или скорости порта нужно дождаться изменений параметров порта в строке статуса программы, затем проводить дальнейшие действия.

В строке «Адрес РКИ» вводится текущий в MODBUS адрес РКИ. При нажатии кнопки «Соединить» должно произойти чтение данных с РКИ. Эту операцию следует сделать при первом запуске программы. Если адрес РКИ не известен, то с помощью кнопки «ЗАВОДСКИЕ УСТАНОВКИ» (см. п. 4) произвести установку адреса равным 1 и скорость 9600.

В следующей строке можно сменить текущий адрес на другой адрес. Для этого в окно вводим адрес и нажимаем кнопку «Сменить». При смене адреса в верхней строке изменится адрес, и соединение с РКИ произойдет автоматически. Смену адреса можно производить, если соединение с РКИ было ранее установлено.

Если скорость обмена и адрес РКИ неизвестны, то, удерживая кнопку «ЗАВОДСКИЕ УСТАНОВКИ», нажать кнопку «СБРОС» или подать питание на РКИ. Все светодиоды загорятся и потухнут, что означает смену адреса и скорости на 1 и 9600 соответственно.

Меню «Пороги» приведено на рис.10

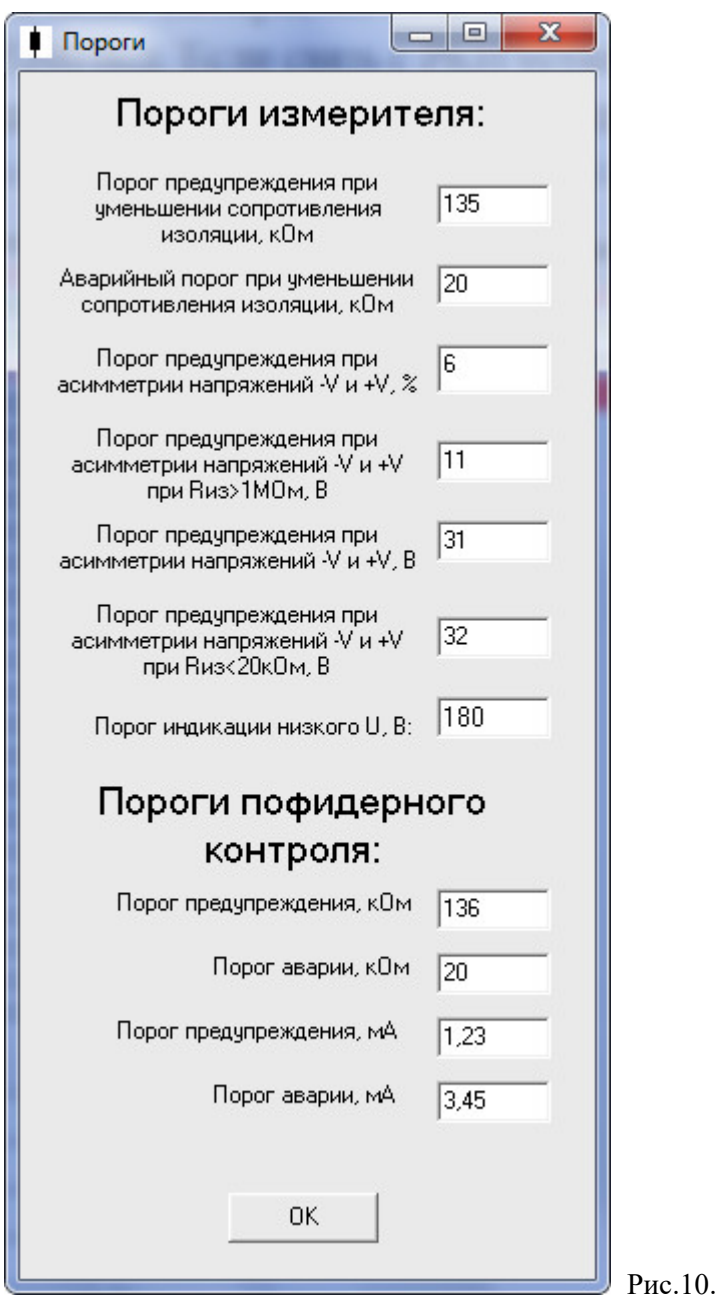

В редактируемых окнах вводятся пороги предупреждения, аварии. После ввода значения нажимается клавиша "ENTER" для смены порога. У дробных чисел в качестве разделителя используется запятая.

Меню «Количество ДДТ» приведено на рис.11.

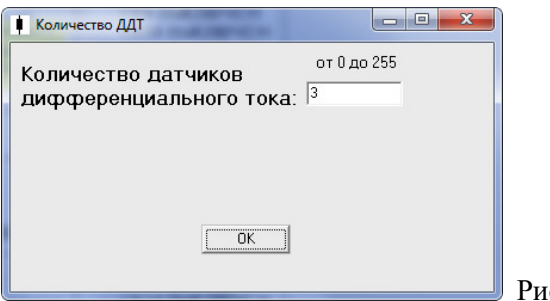

 $\text{IC}.11.$ 

В данном меню в окне вводится количество датчиков дифференциального тока (от 0 до 255). Для смены установок надо нажать кнопку «ОК», или нажать на крест в верхнем углу для отказа от смены установок.

Меню «Калибровка ДДТ» приведено на рис.12.

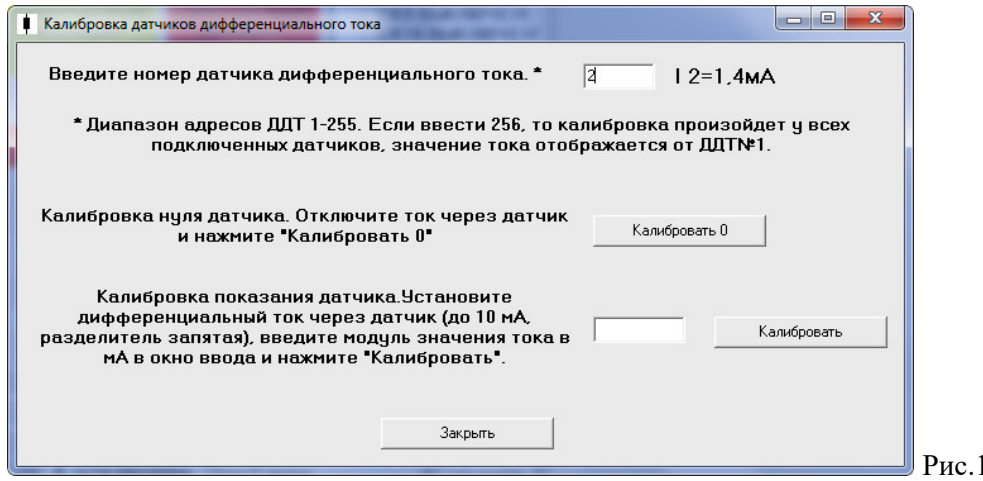

В меню «Калибровка» калибруются нулевые значения и показания датчиков дифференциального тока. В окне ввода вводится номер ДДТ. Справа появляется значение тока ДДТ. Обновление значения тока происходит с интервалом 1 секунда. При отсутствии тока через датчик нажатием на кнопку «Калибровать 0» и калибруется нуль ДДТ. Далее, в окне ввода ввести значение модуля тока в мА (разделитель запятая), который протекает через ДДТ и измеряется образцовым амперметром. Задать ток можно с помощью резистора, подключенного между полюсом шины и корпусом. При нажатии кнопки «Калибровать» показания ДДТ изменятся на введенные данные. При калибровке выбранного датчика остальные датчики могут находиться в рабочем режиме. Если в окне номера датчика ввести число 256, то калибровка нуля и показаний будет происходить у всех подключенных к РКИ ДДТ.

2.

Меню «Адрес ДДТ» приведено на рис.13.

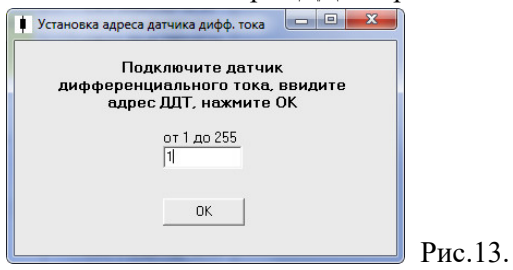

В меню «Адрес ДДТ» задается адрес датчиков дифференциального тока для MODBUS. Для задания адреса нужно подключить к РКИ один датчик тока, задать адрес, отключить и подключить следующий для задания адреса. Какой адрес был у датчика до смены адреса не важно.

Меню «Аварии СК» приведено на рис.14.

В данном меню для каждого «сухого» контакта, с помощью которого подается напряжение на дискретный вход РКИ, можно выбрать одно из трех назначений:

 - «Аварии нет» - независимо от состояния «сухого» контакта авария в соответствующих битах (MODBUS команды 4, регистры 31, 32 (см. приложение 4)) не отображается (биты всегда равны 0). В программе РКИ (см. рис.6, СК5÷СК24) текст состояния «сухих» контактов с выбранным пунктом «аварии нет» всегда отображается черным цветом.

- «СК выключено» - при выключенном «сухом» контакте (отсутствует напряжение на дискретном входе) устанавливаются в 1 соответствующие биты в MODBUS (команда 4, регистры 31, 32 (см. приложение 4)). В программе РКИ (см. рис.6, СК1÷ СК4) текст выключенных «сухих» контактов отображается красным цветом (аварийное состояние), включенных (подано напряжение на дискретный вход) - зеленым.

- «СК включено» - при включенном «сухом» контакте (подано напряжение на дискретный вход) устанавливаются в 1 соответствующие биты в MODBUS (команда 4, регистры 31, 32 (см. приложение 4)). В программе РКИ текст включенных (подано напряжение на дискретный вход) «сухих» контактов отображается красным цветом (аварийное состояние), отключенных - зеленым.

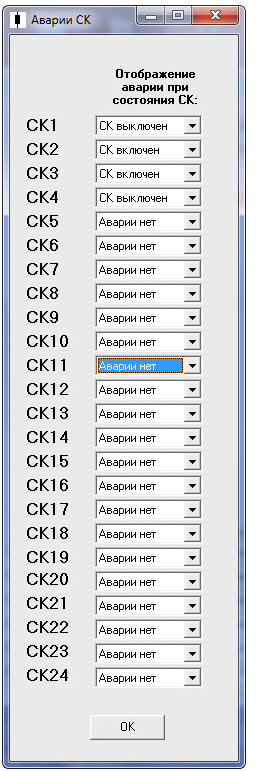

Рис.14.

Меню «Калибровка Uшины» приведено на рис.15.

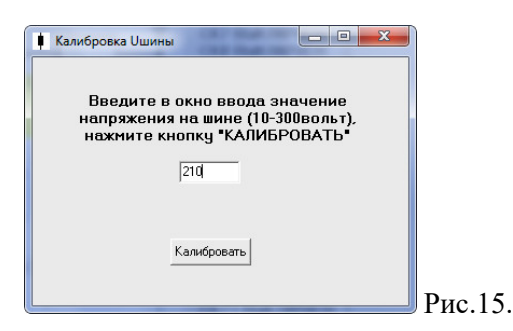

В данном меню можно произвести калибровку показаний напряжения на шине, при этом напряжение шины должно находиться в номинальных пределах (10-300 вольт, в зависимости от типа РКИ). В окно вводится значение напряжения шины, измеренное образцовым вольтметром. При нажатии кнопки «Калибровать» данные передаются в РКИ и происходит перерасчет коэффициентов для индикации напряжений. Если введенное число не корректно, то выводится сообщение о неправильности ввода.

Меню «Калибровка моста» приведено на рис.16.

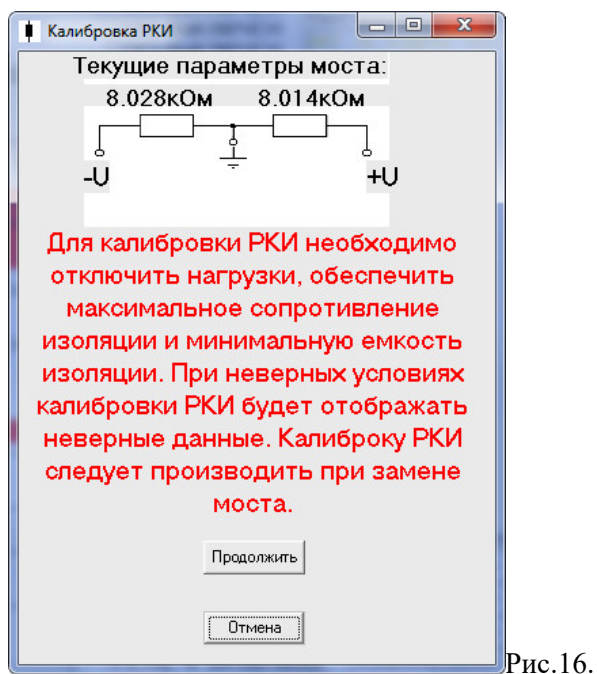

Калибровка измерения сопротивления изоляции РКИ для резистивного моста производится при замене моста, с хорошей изоляцией проводов, без нагрузки. Поэтому, чтобы начать калибровку пользователю нужно несколько раз подтвердить калибровку:

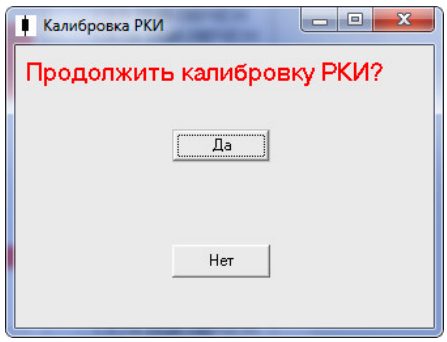

После утвердительного ответа появляется окно:

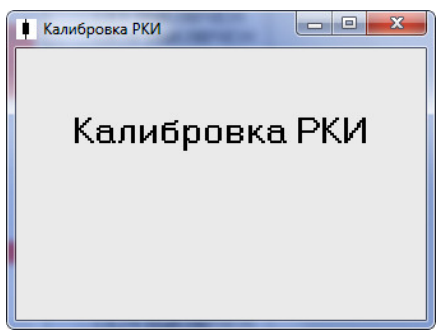

Калибровка происходит в течении 4÷5 минут. После калибровки появляется окно:

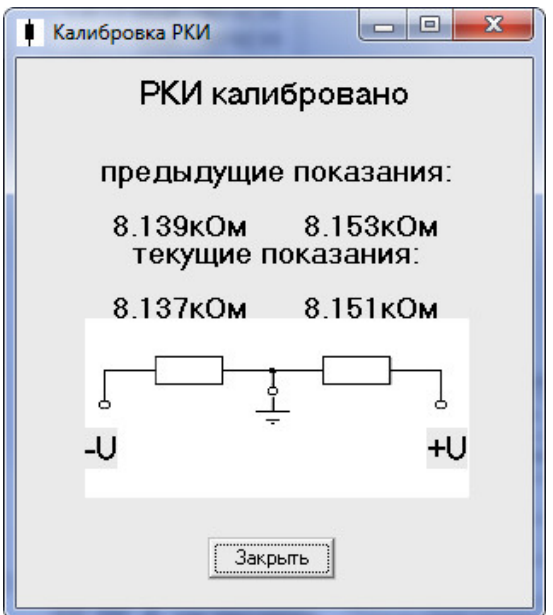

Если произошла ошибка при калибровке:

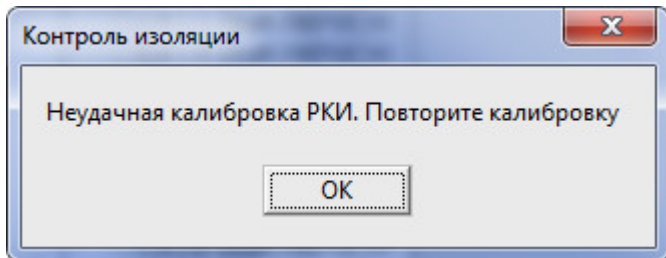

После калибровки РКИ отображаются параметры, которые соответствуют параметрам моста. Если измеренные значения сопротивлений отличаются более, чем на 5% от сопротивлений моста, то калибровку РКИ следует повторить.

Меню «Параметры измерения» приведено на рис.17.

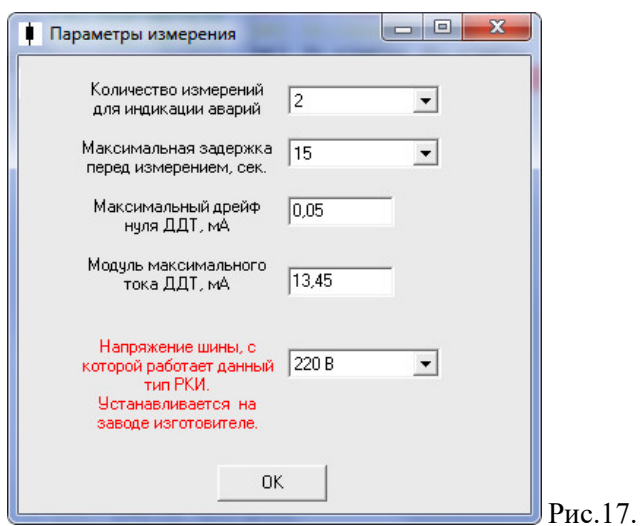

В выпадающих меню выбираются значения для:

- «Количество измерений для индикации аварий» - количество аварийных измерений подряд, какого либо параметра, после которых выносится решение об аварийности параметра. По

умолчанию -5. При работе РКИ в условиях больших помех количество измерений можно увеличить, для устранения ложных срабатываний.

- «Максимальная задержка перед измерением» - описание параметра приведено в пункте 2. По умолчанию установлена максимальная величина – 15 секунд. Уменьшить параметр можно при малых, до 50мкФ, емкостей шины на корпус и в условиях малых помех, или кратковременных помех на шине РКИ. Подбирается экспериментально.

- «Напряжение шины, с которой работает данный тип РКИ» - Устанавливается на заводе изготовителе при изготовлении РКИ. Если изготовленное РКИ предназначено для шины 220В, то выбрав параметр, отличный от «220В», РКИ будет производить неправильные вычисления сопротивления изоляции.

В окнах ввода задаются:

- максимальный дрейф нуля ДДТ: если модуль дифференциального тока ДДТ меньше данной уставки, то в расчетах РКИ ток ДДТ принимается равным нулю;

- Модуль максимального тока: модуль максимального измеряемого значения тока ДДТ (обычно составляет 14÷18мА).

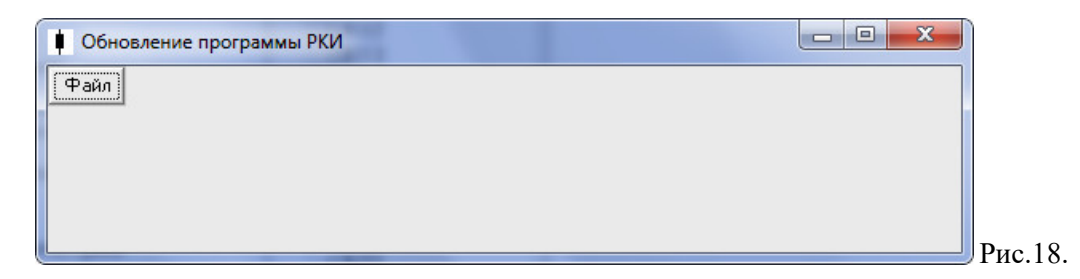

Меню «Обновление программы РКИ» приведено на рис.18.

Нажав кнопку «Файл» появляется стандартное меню выбора файла на компьютере. Нужно выбрать файл прошивки РКИ (высылается заводом изготовителем). После выбора файла Появляется текст-путь к файлу, информация о разбиение файла на части (зависит от длины файла) и кнопка «Старт»:

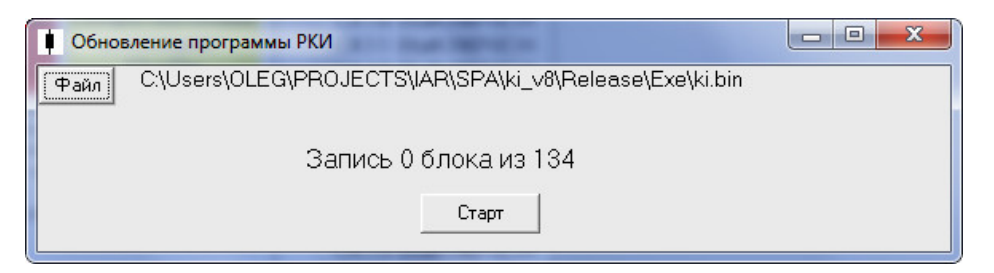

Нажав кнопку «Старт» РКИ войдет в режим программирования, на лицевой панели РКИ загорятся все светодиоды, блоки программы будут передаваться в РКИ. После получения очередного блока программы зеленый светодиод «Любой СК включен» инвертирует свое состояние, то есть во время программирования светодиод будет мигать. Скорость передачи и адрес РКИ будут такими же, как установлены в программе для связи с РКИ.

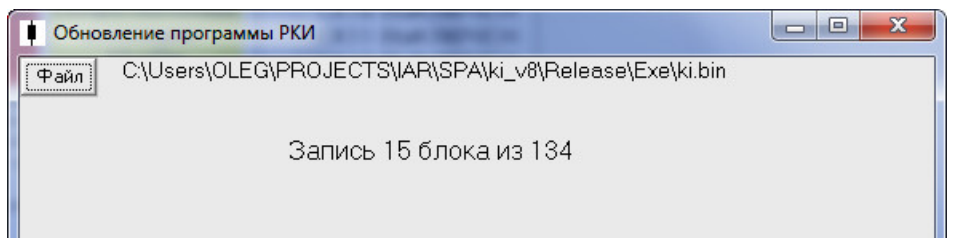

Если во время программирования произойдет сбой (помеха, отключение питания, разрыв связи) и надпись «Запись хх блока из хх» не будет изменяться долгое время (больше минуты), нужно произвести сброс РКИ (нажав кнопку «Сброс» на панели РКИ или включить-выключить питание). РКИ после сброса заново войдет в режим программирования (будут гореть все светодиоды), и необходимо повторить операцию обновления прошивки. Выйти из режима программирования можно только поле удачного обновления прошивки РКИ. Если РКИ получит недопустимые для программирования данные, то РКИ перестанет программироваться и будет мигать красный светодиод «Rддт<Rаварии». В этом случае необходимо повторить операцию программирования (см. выше). После успешного программирования появиться окно:

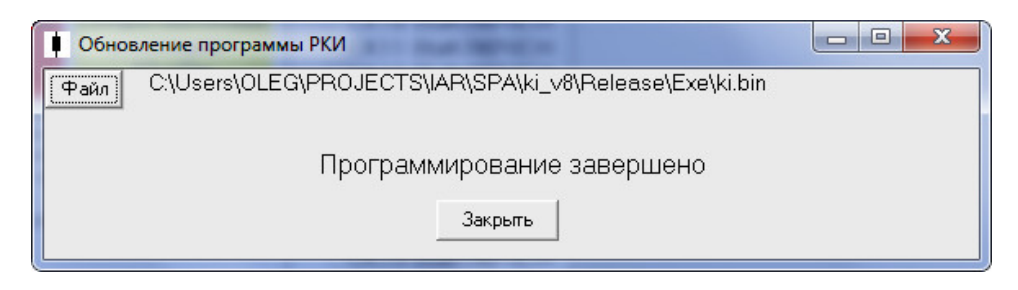

Старт обновленной прошивки произойдет автоматически.

## ПРИЛОЖЕНИЕ 1. Внешний вид

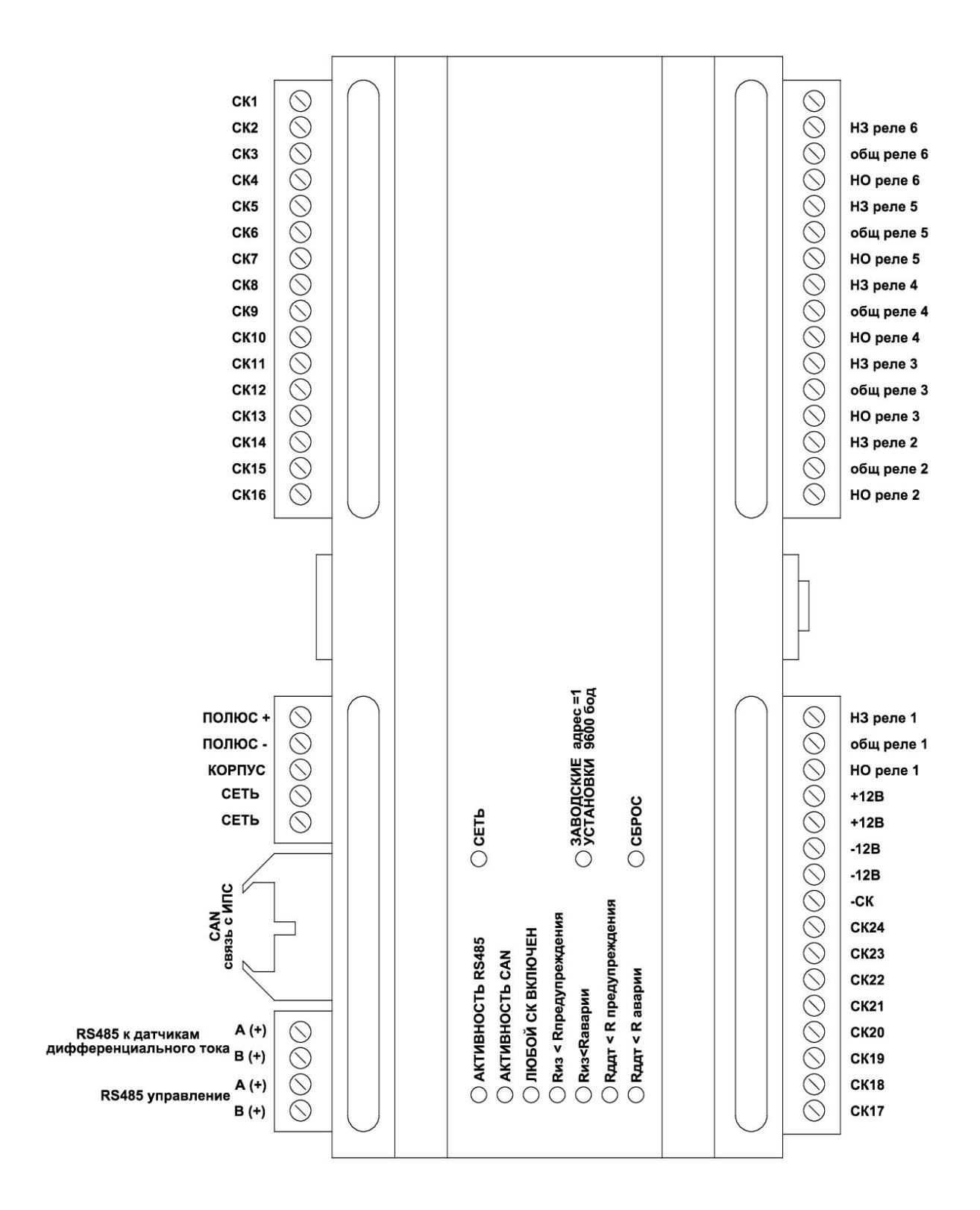

ПРИЛОЖЕНИЕ 2. Схема подключения РКИ.

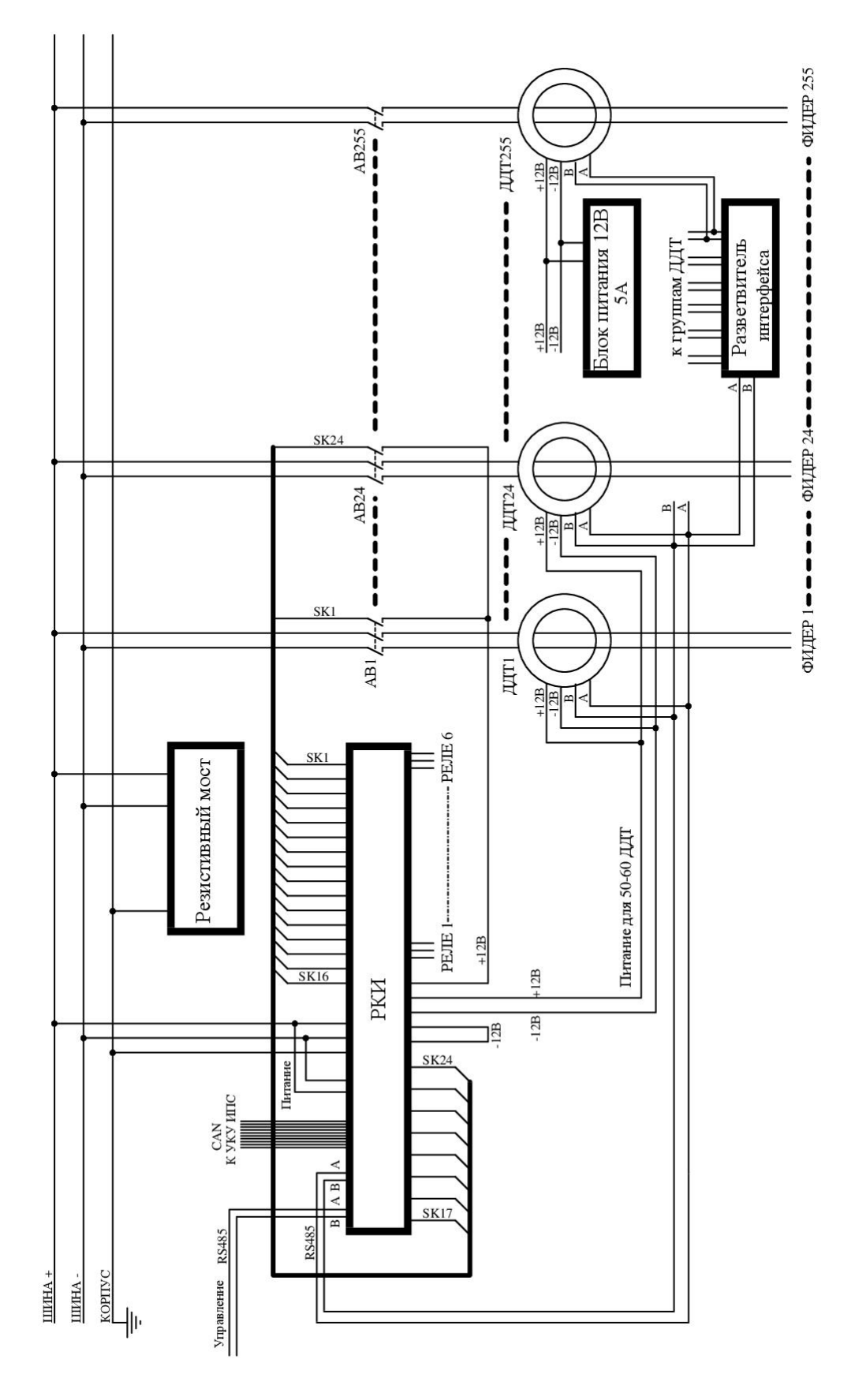

ПРИЛОЖЕНИЕ 3. Схема подключения РКИ для работы в СОПТ с хвостовыми элементами АКБ.

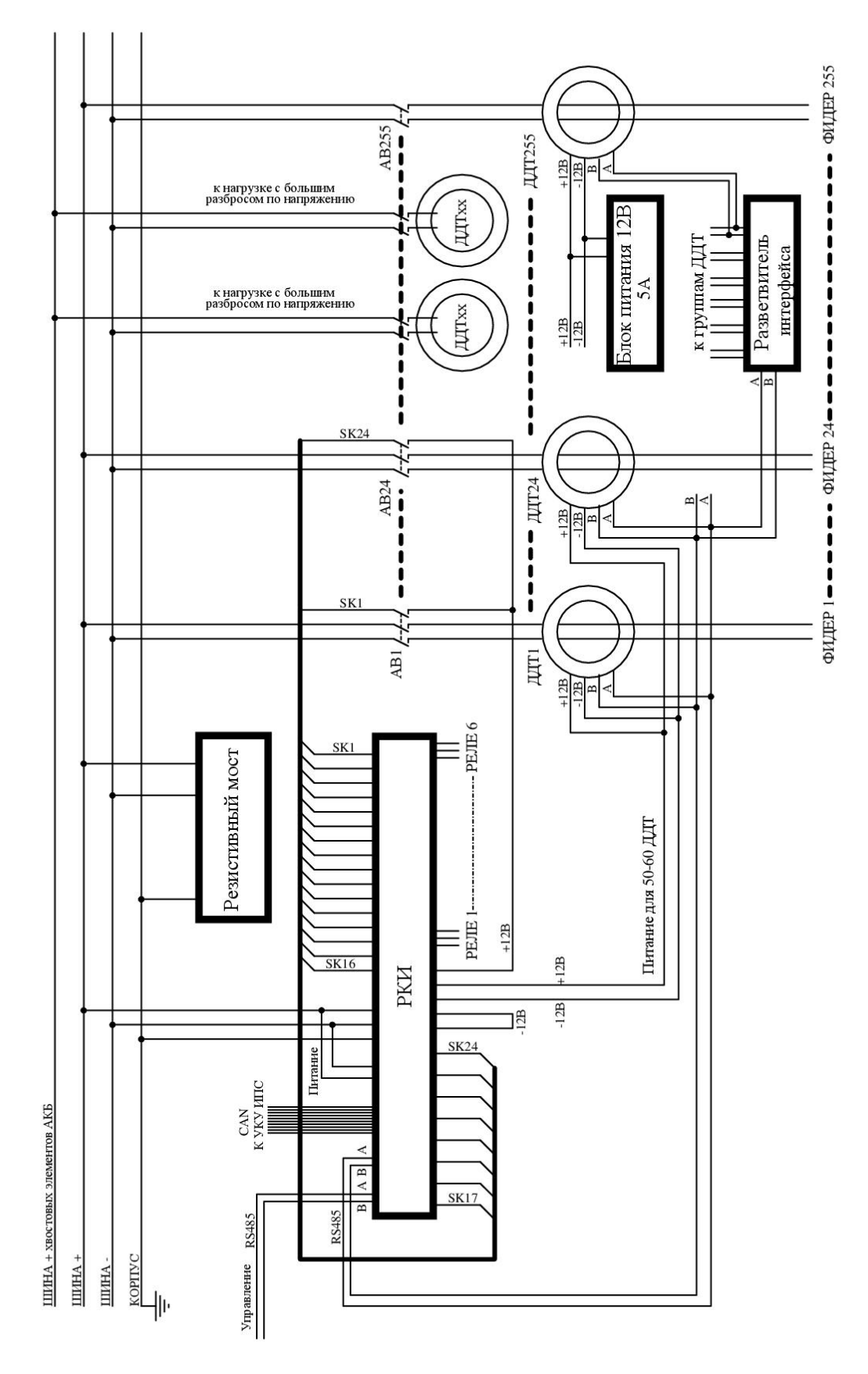

26

## ПРИЛОЖЕНИЕ 4. Список параметров для MODBUS РКИ

Настройки RS485 для MODBUS RTU следующие:

 Данные – 8 Стоп бит – 1 Паритет – нет Управление потоком – нет Скорость обмена – 2400, 9600, 19200, 57600, 115200.

Чтение и запись регистров посылками с адресом 0хFF-широковещательные, посылки принимают РКИ с любым адресом. При записи командой 6 с адресом 0xFF подтверждения записи не происходит.

Далее приведено описание регистров, единицы измерения и точность данных находящихся в регистре, доступные операции с регистром. Все регистры двухбайтные (16 бит).

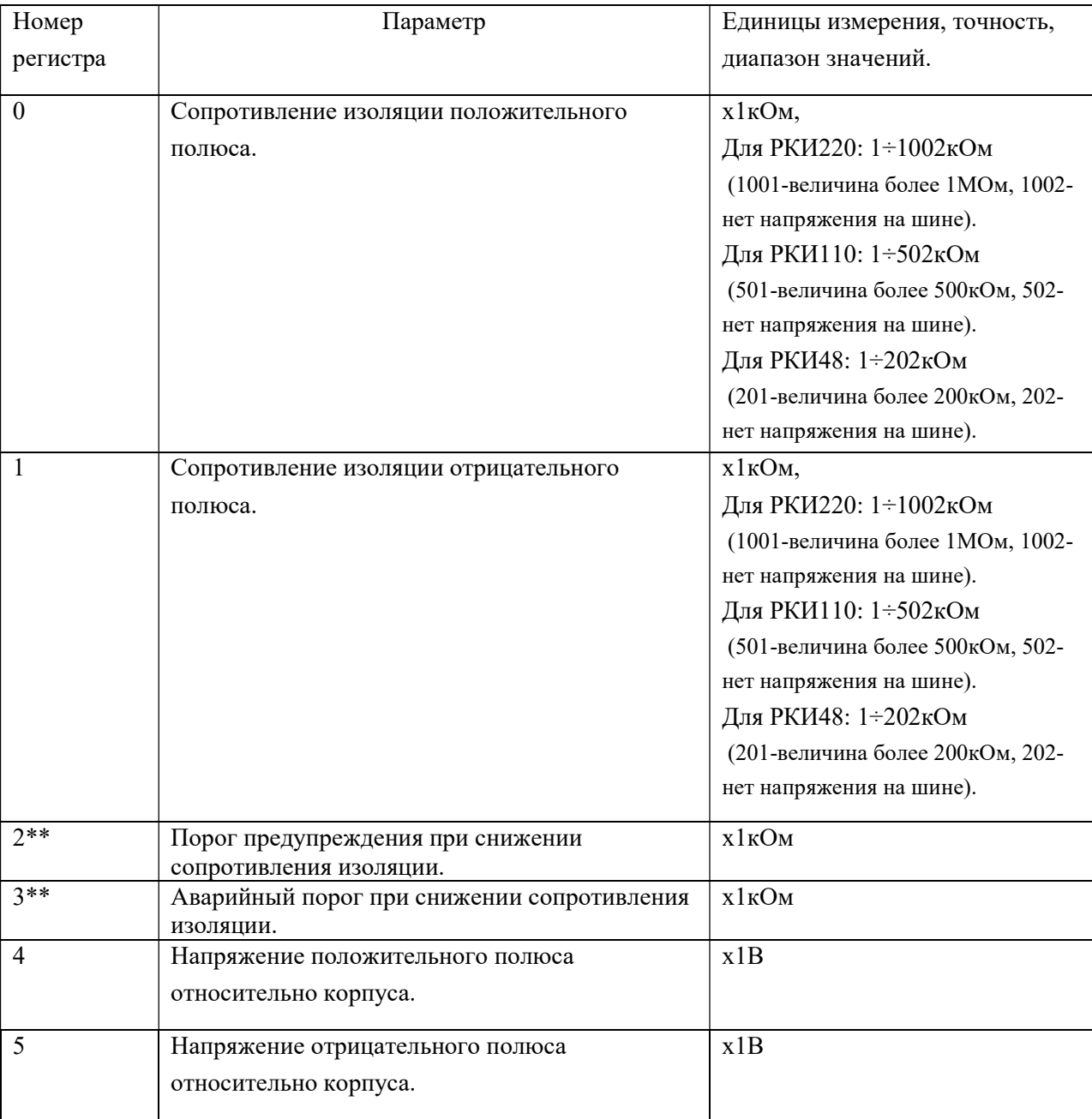

Параметры работы (измеряемые, вычисляемые), чтение - команда 0x04:

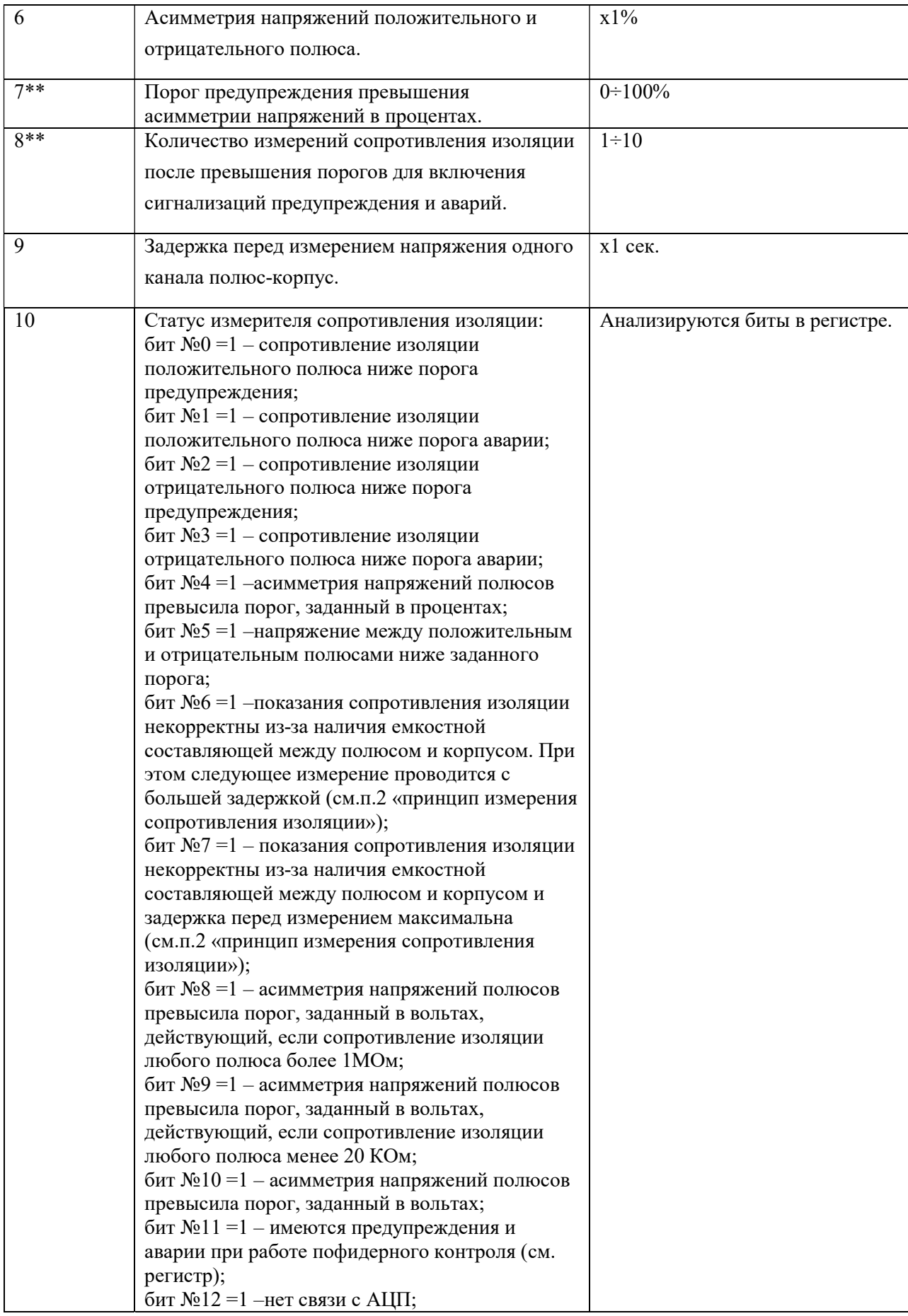

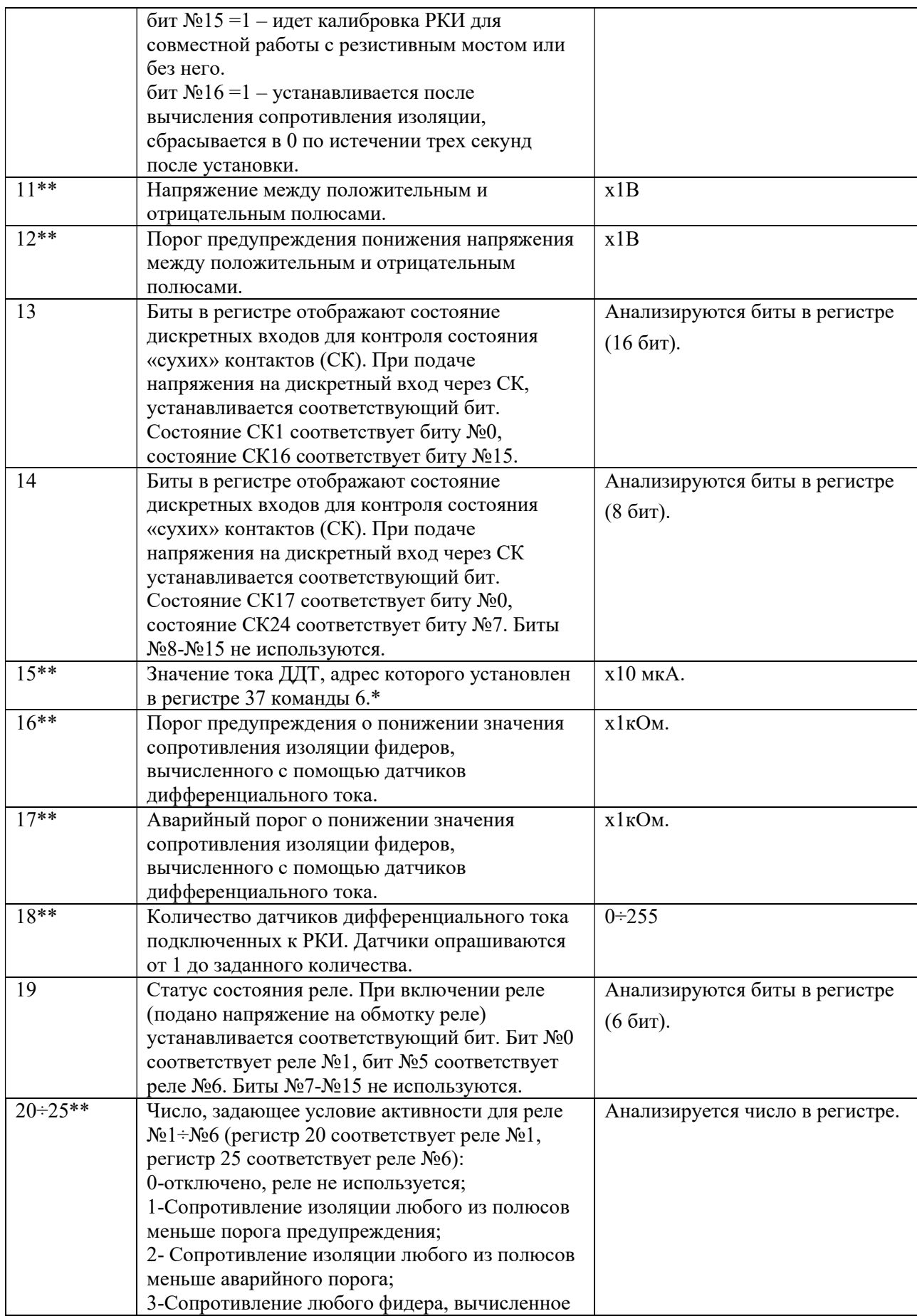

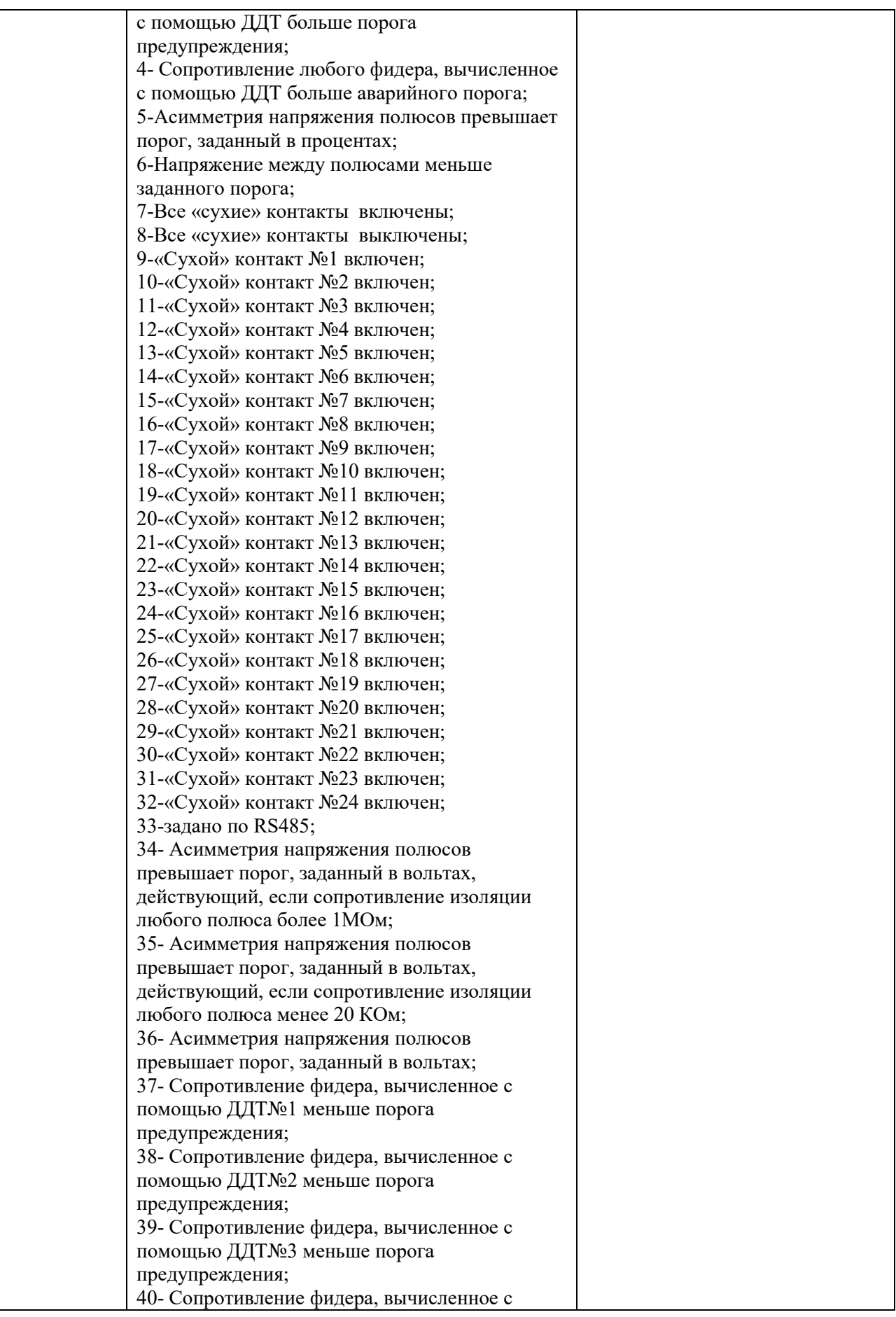

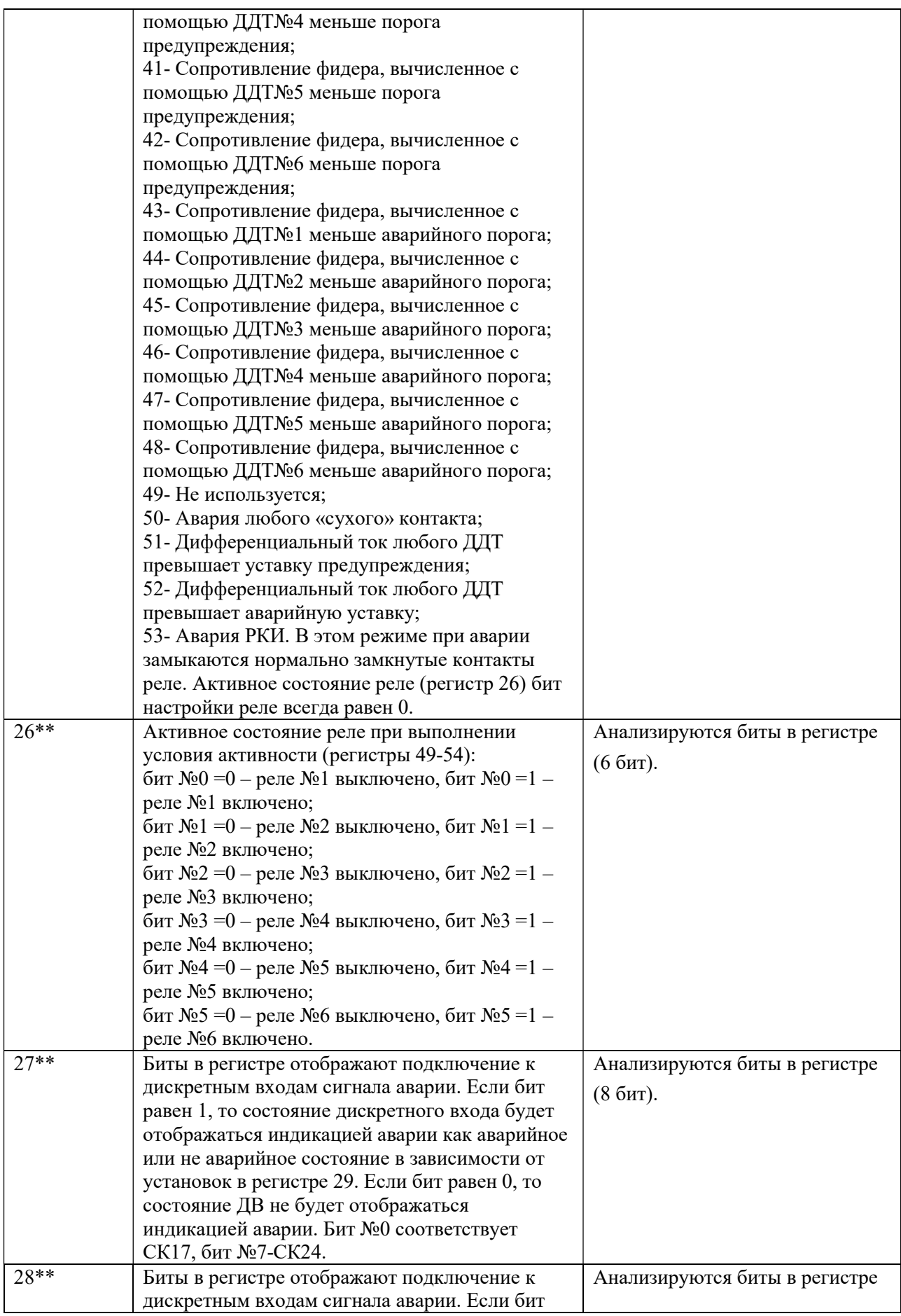

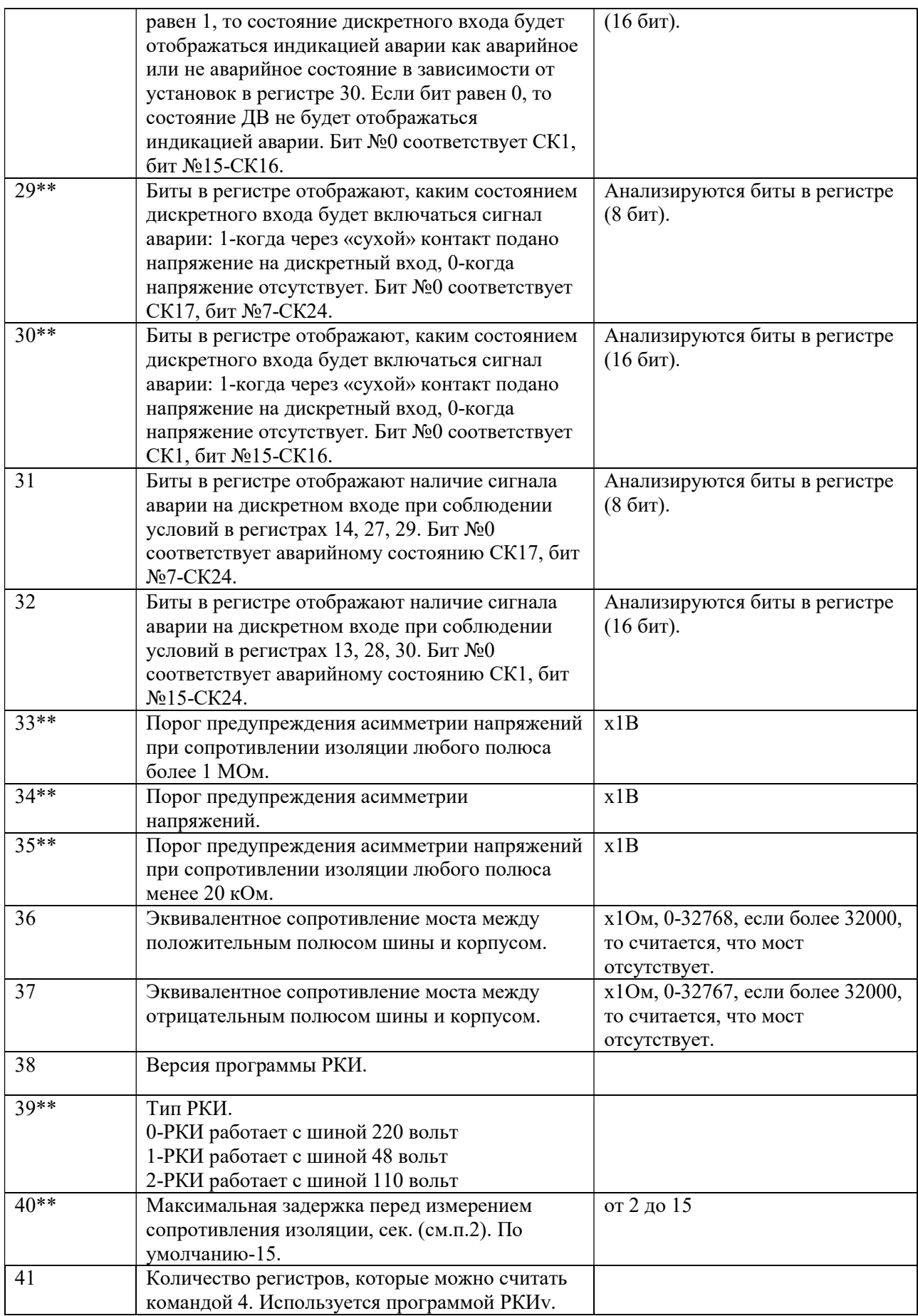

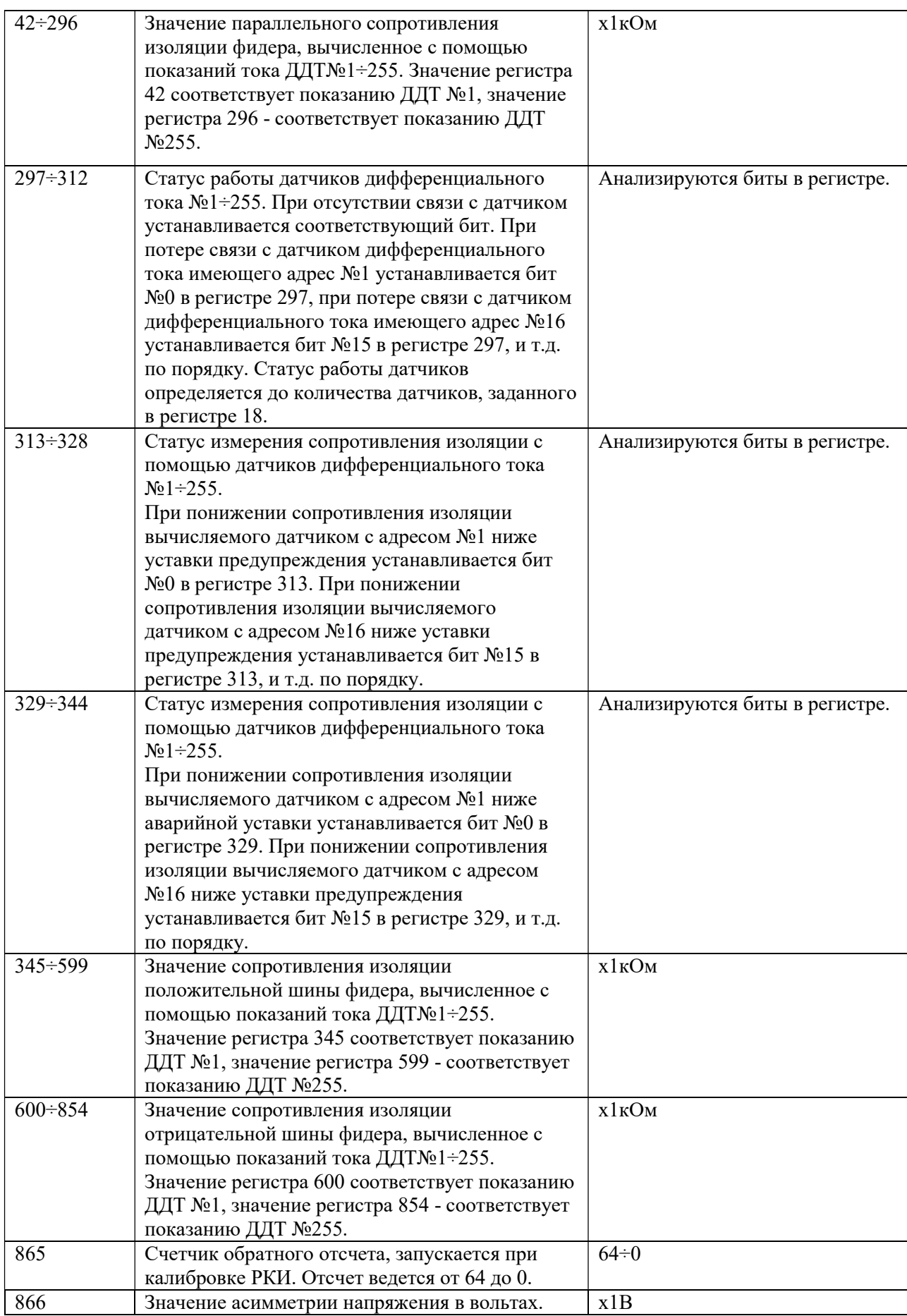

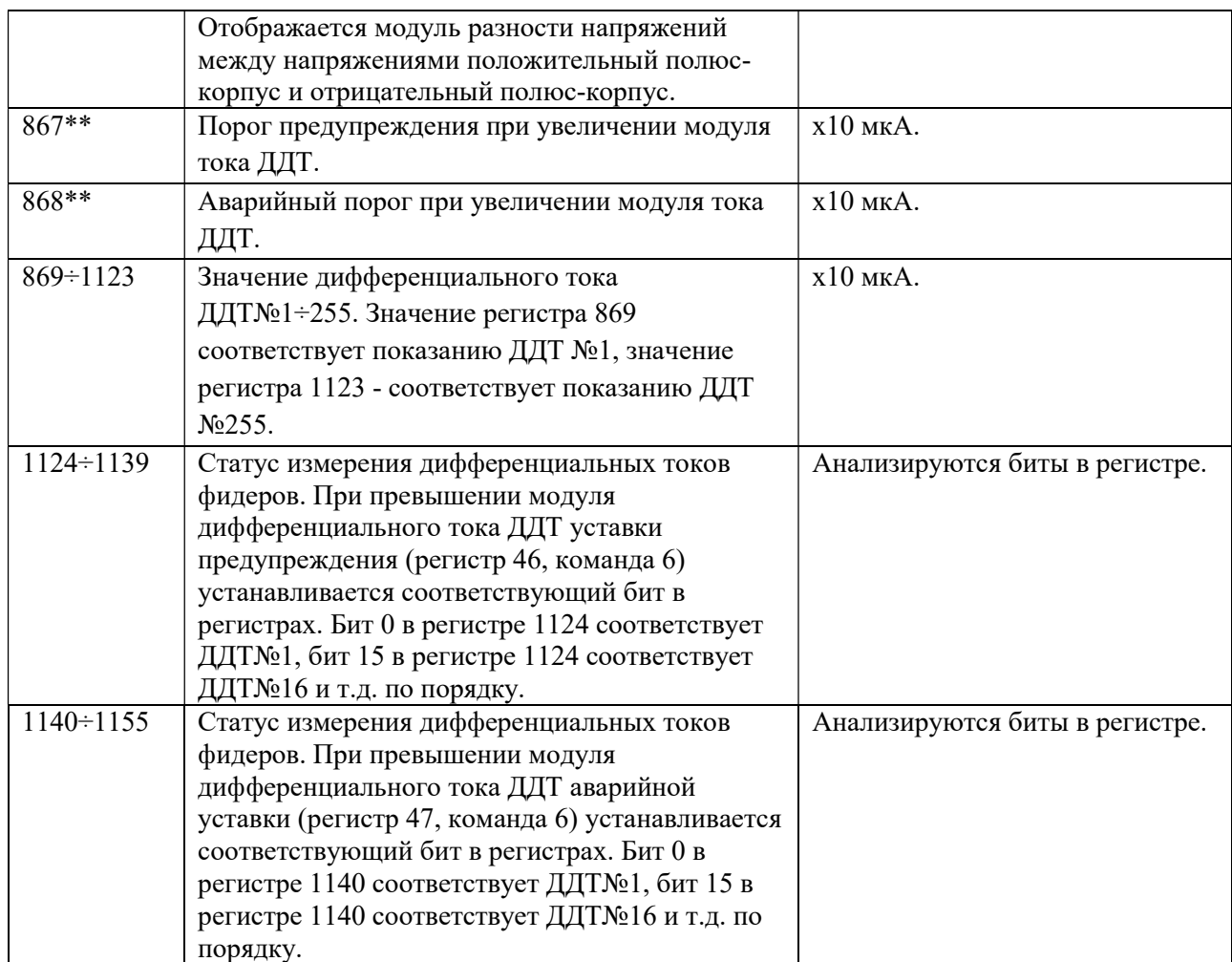

\*Если значение данного регистра превышает 32767, то это означает, что число является отрицательным и его значение равно (Х-65536), где Х-значение регистра, то есть данное число двухбайтное, знаковое.

\*\*Значение регистров продублировано из регистров чтения командой 3.

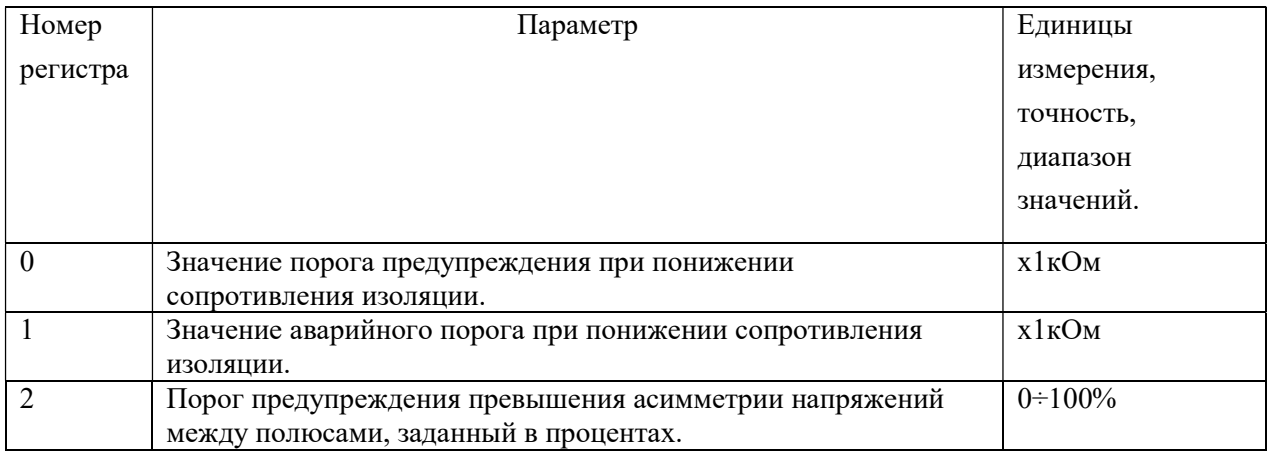

Запись в регистры - команда 0x06, чтение регистров - команда 0x03:

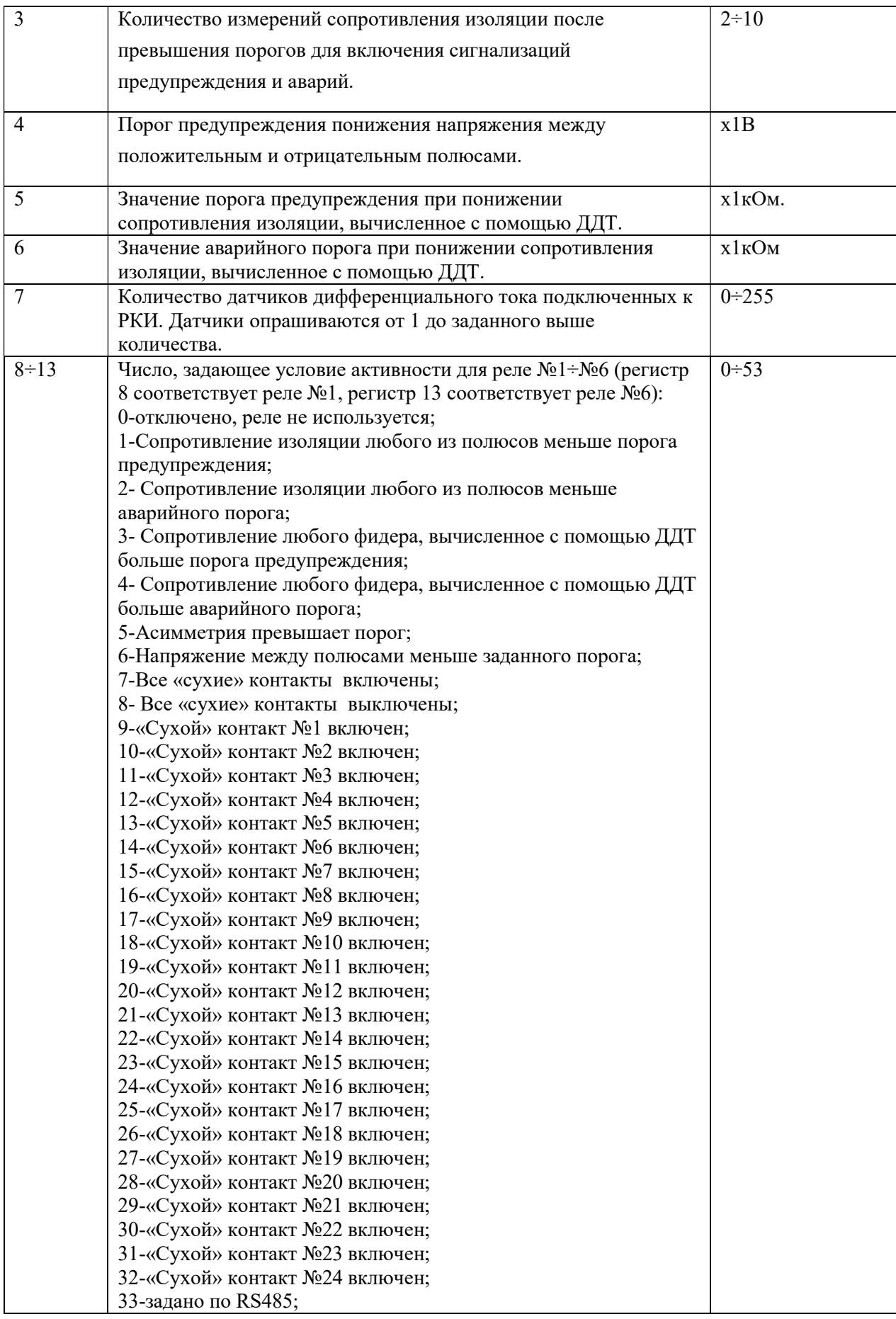

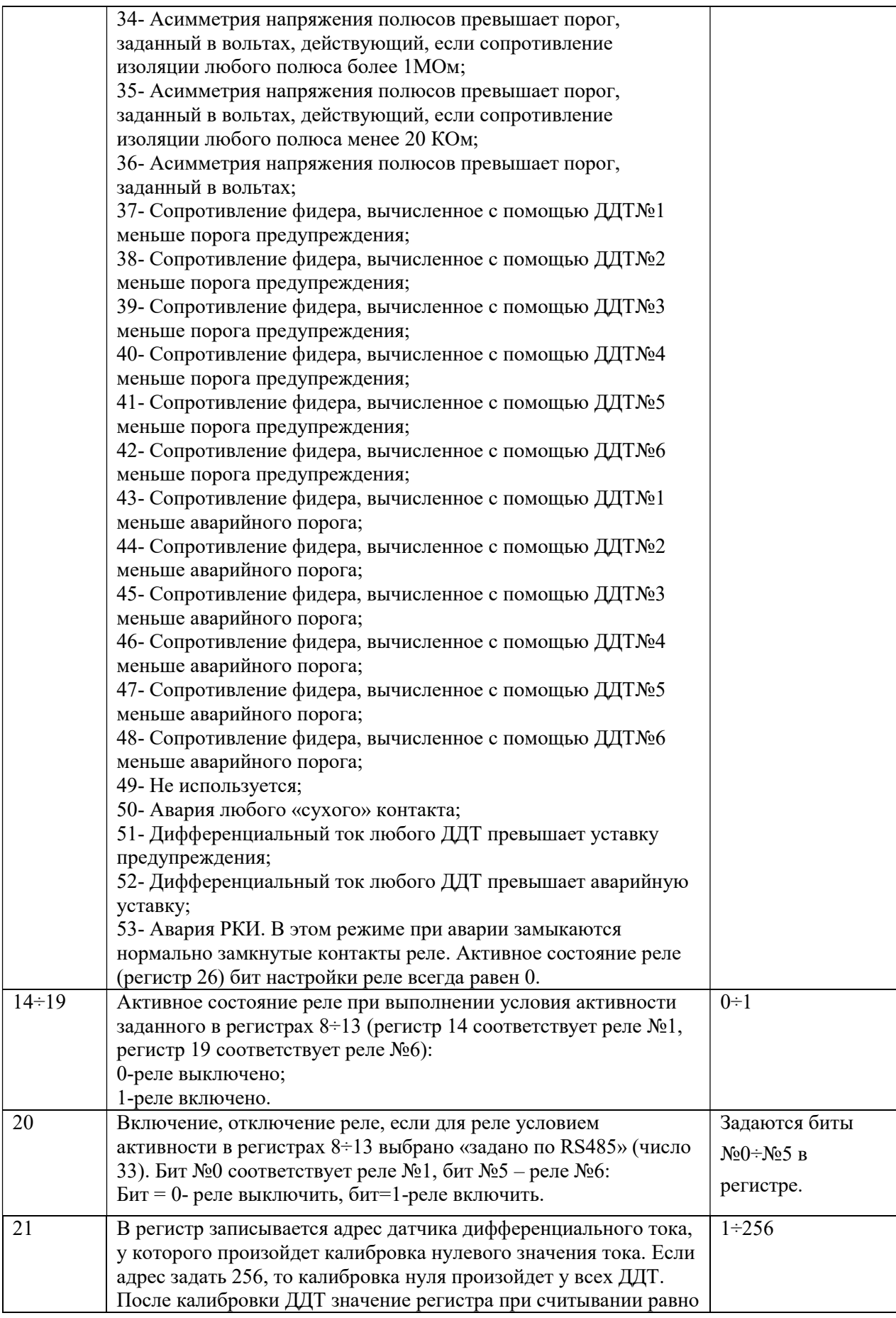

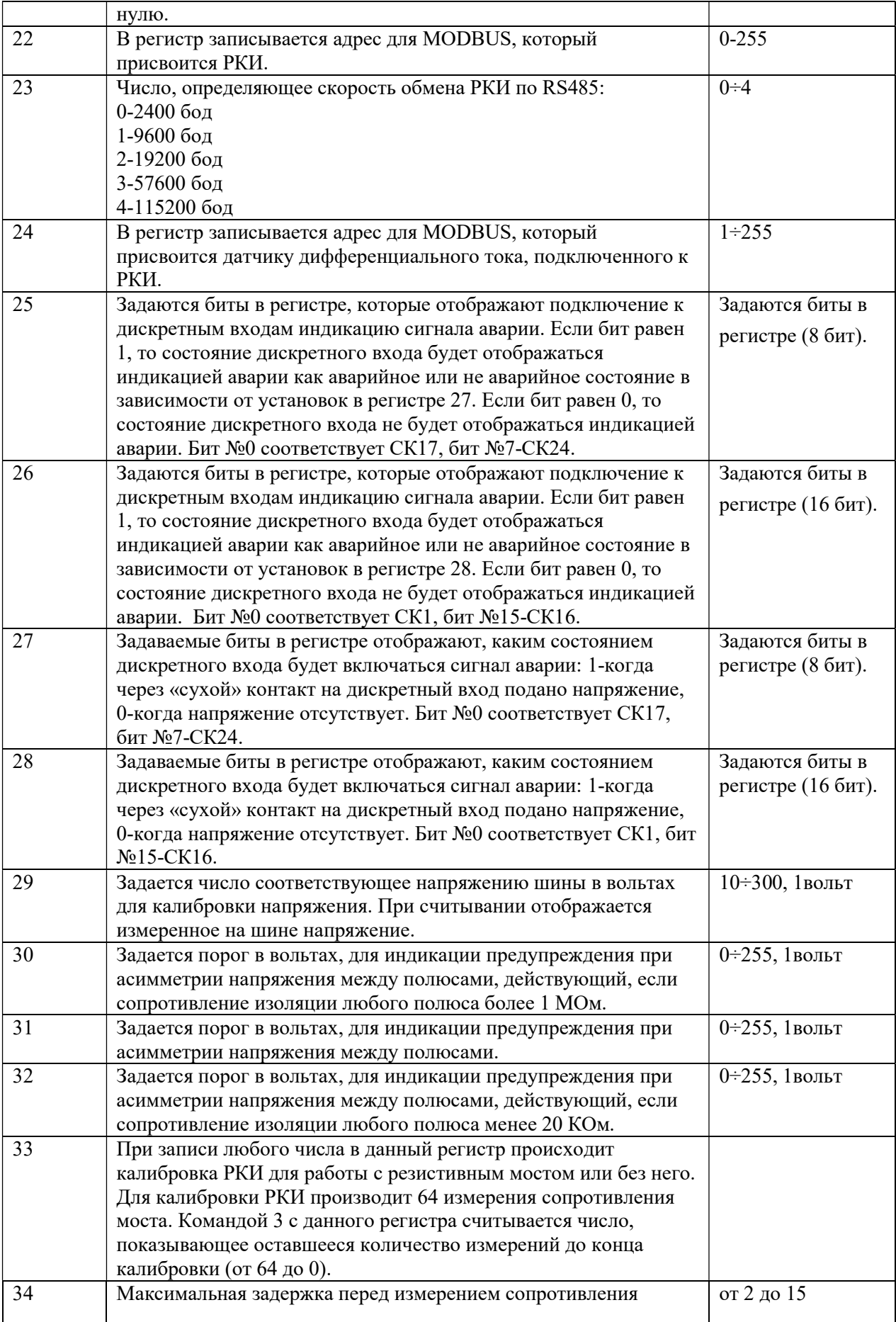

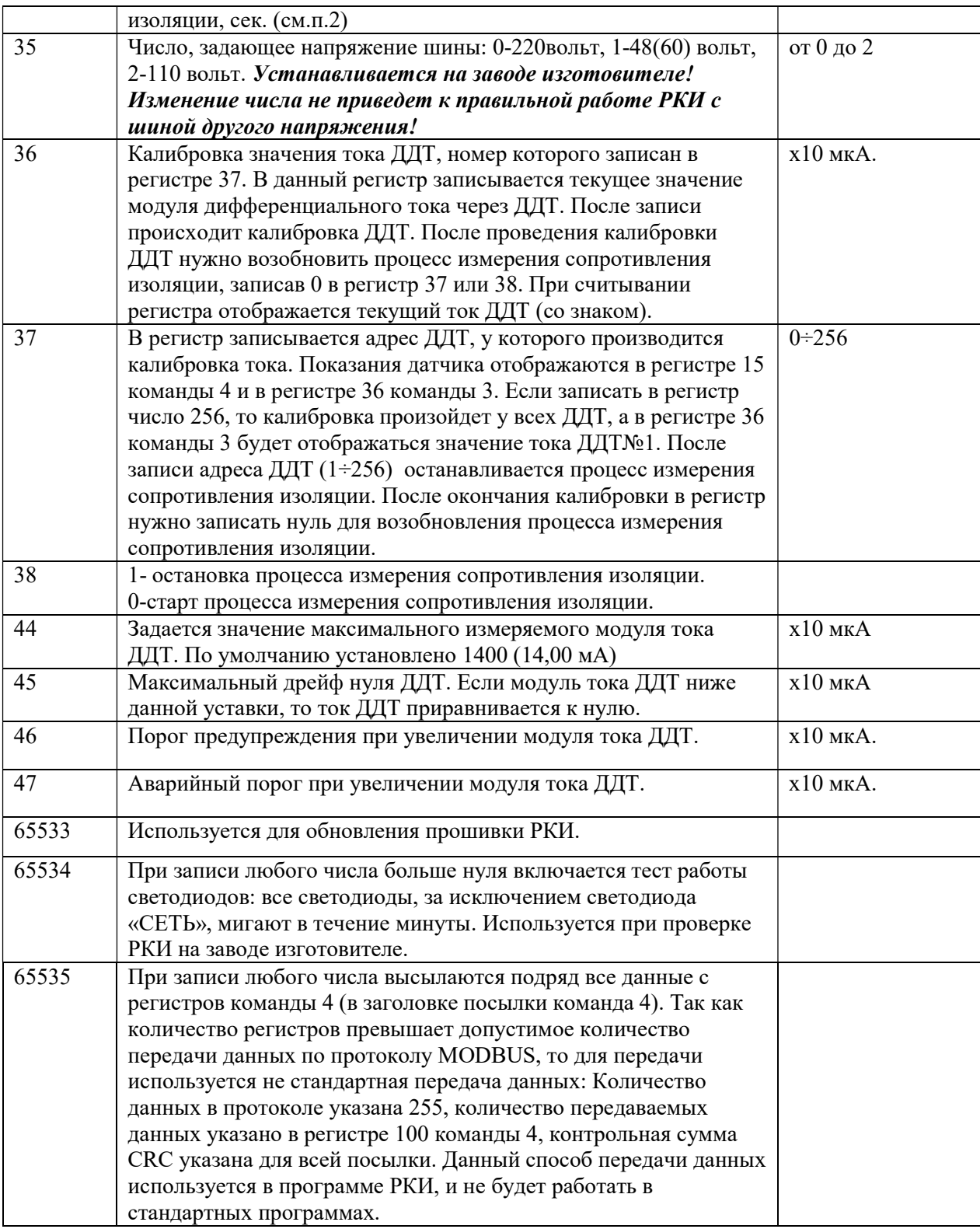